# **Descrizione e modalità d'uso big-compact sd-usb tts-dtmf**

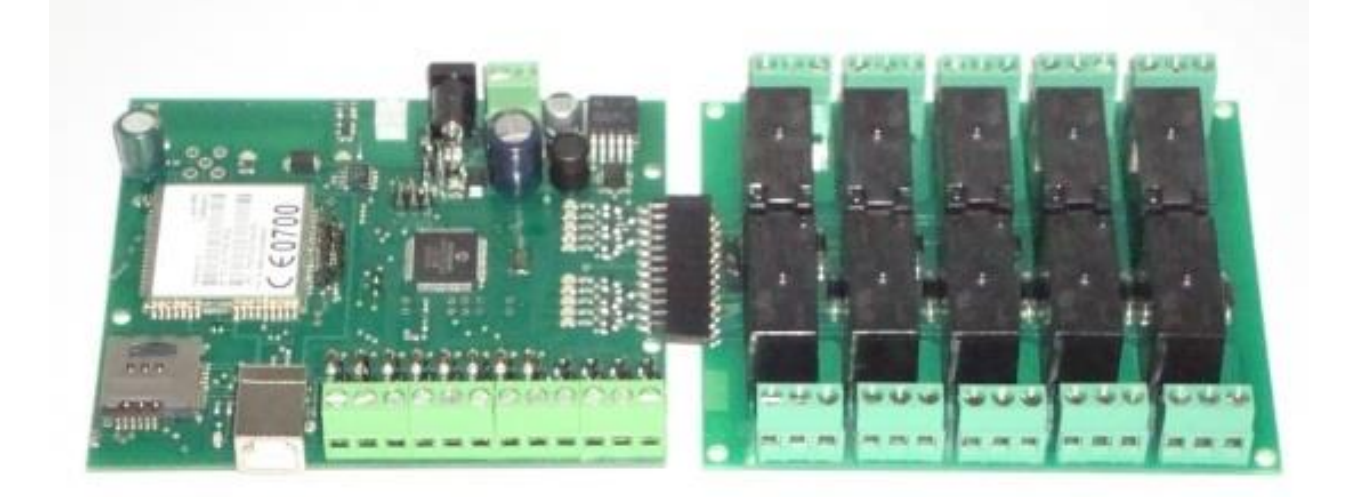

# **INDICE**

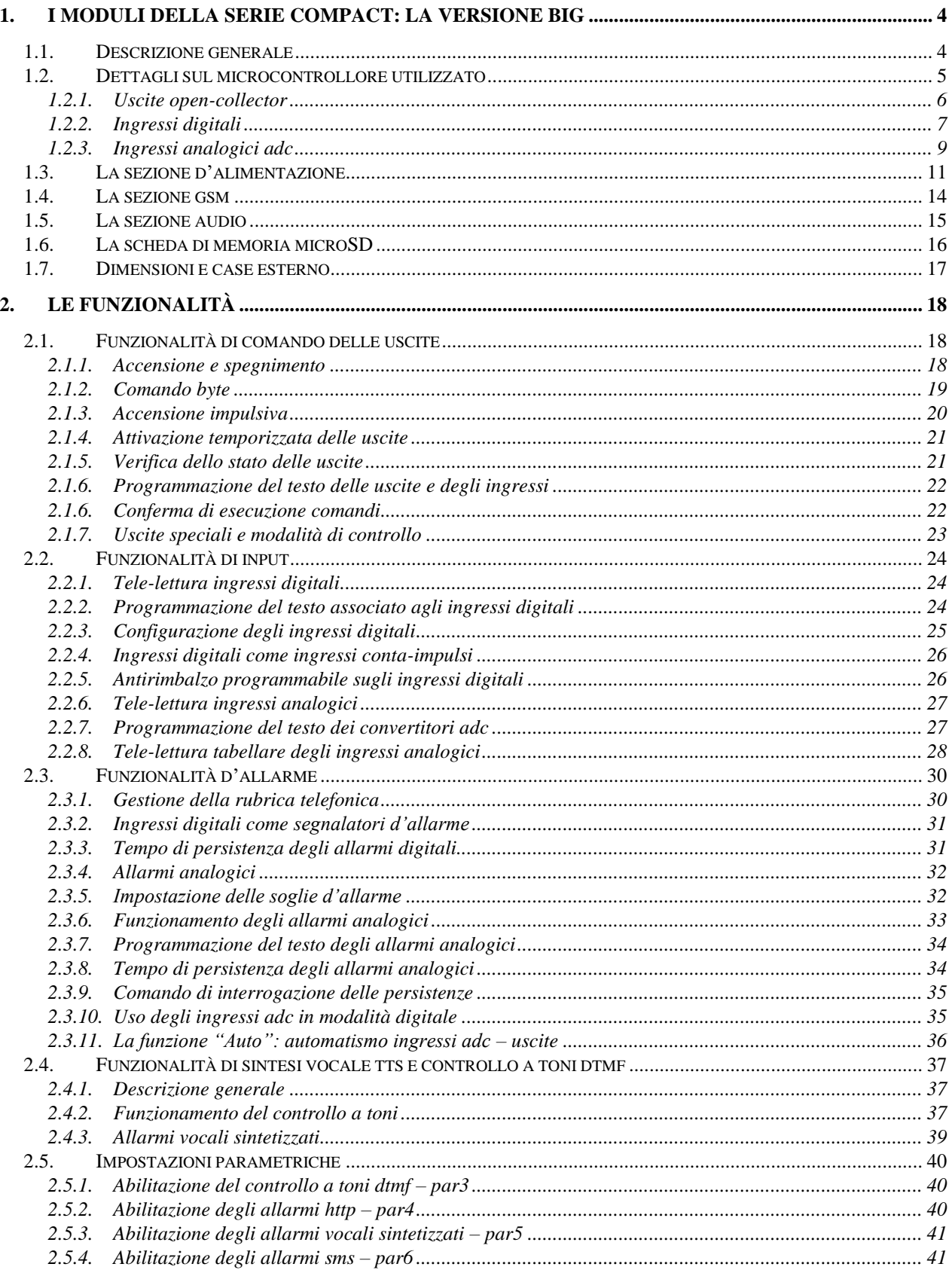

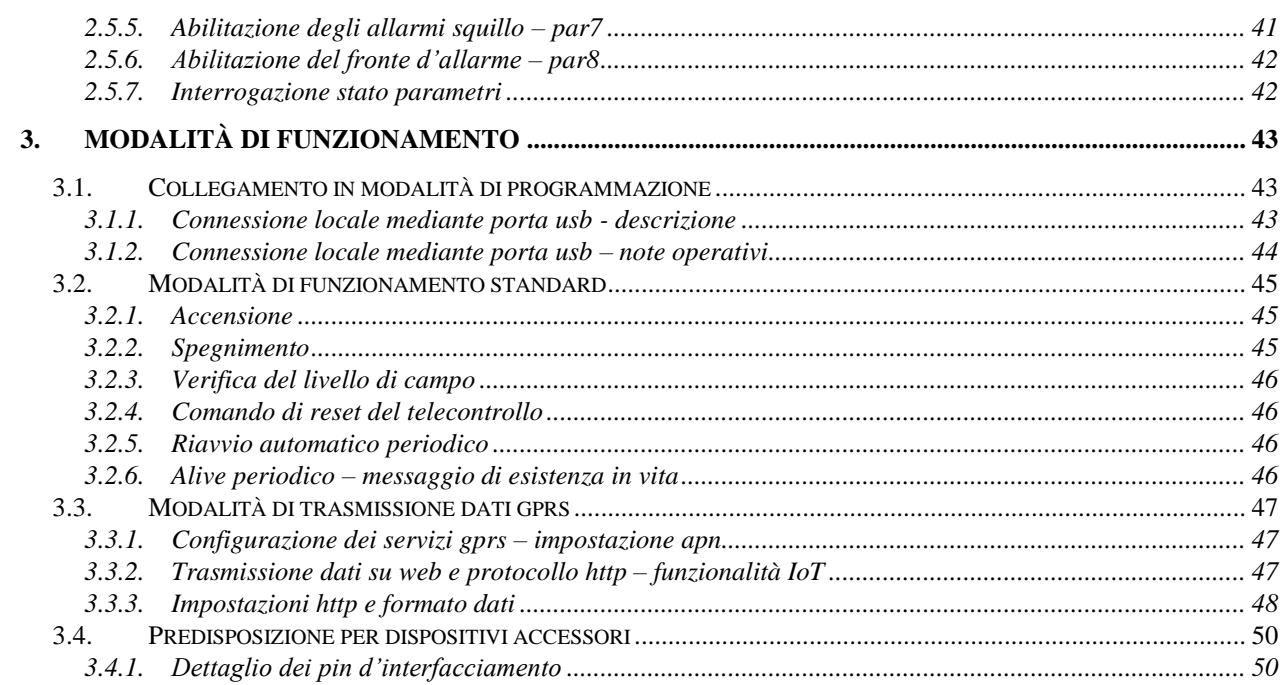

# **1. I MODULI DELLA SERIE COMPACT: LA VERSIONE BIG**

# *1.1. Descrizione generale*

I telecontrolli della serie compact sono dispositivi elettronici che integrano un modulo gsm industriale ed utilizzano le reti di telefonia mobile per implementare innovative applicazioni di controllo a distanza.

Interagendo in modo bidirezionale con l'utente, possono ricevere, interpretare ed eseguire messaggi sms e squilli di comando, inviare messaggi e chiamate al verificarsi di eventi particolari (segnalazioni, allarmi), trasmettere e ricevere dati in modalità gprs.

Le applicazioni sono innumerevoli, di seguito alcuni esempi d'uso:

• **Domotica – l'**azionamento a distanza (accensione / spegnimento) di elettrodomestici ed apparecchiature elettriche / elettroniche in generale, in ambito domestico (esempio tipico, la tele gestione del riscaldamento)

• **Automazione industriale –** il controllo a distanza, bidirezionale, di macchine e sistemi di produzione, l'attivazione di carichi elettrici (elettrovalvole, pompe, termoresistenze…), la telelettura dei parametri di funzionamento (temperature, pressioni, assorbimenti, sensori…)

• **Sicurezza e sorveglianza –** la possibilità di ricevere segnalazioni d'allarme se si verifica un evento "digitale" (apertura/chiusura di un relè, di un contatto magnetico, black-out/presenza rete elettrica…) o "analogico" (superamento di un livello rilevato da un sensore, eccesso di temperatura, superamento di una pressione limite, scarica di una tensione di batteria …)

• **Innovazione di prodotti tradizionali** – molte apparecchiature tradizionali acquisiscono valore aggiunto associate all'uso di un telecontrollo compact: i sistemi di termo-regolazione (condizionatori, caldaie) possono essere attivati ed impostati a distanza, i distributori di cibi e bevande (vending machines) possono avvisare automaticamente una centrale operativa se esauriscono un alimento oppure avvisare l'ufficio manutenzione se si guasta un componente**…**

Nella categoria di telecontrolli della serie compact-gsm, il big-compact sd-usb tts-dtmf rappresenta il modello con il maggior numero di ingressi ed uscite e con la dotazione più ricca di periferiche evolute.

Progettato per un utilizzo estensivo, è stato totato di una modalità di connessione diretta con la scheda relè accessoria; la porta usb e lo slot per l'alloggiamento di una scheda di memoria microSD aumentano la flessibilità della scheda per quanto riguarda l'interfacciamento esterno e la memorizzazione dei dati.

Rispetto alle versioni precedenti, la nuova release aggiunge la funzione di interfacciamento mediante toni dtmf, particolarmente vantaggiosa per chi dispone di tariffe flat per il traffico telefonico e/o ritiene più semplice accedere a questo tipo di tecnologia interagendo con un risponditore vocale.

# *1.2. Dettagli sul microcontrollore utilizzato*

Il cuore della centralina elettronica è costituito da un microcontrollore [PICmicro®,](http://www.microchip.com/stellent/idcplg?IdcService=SS_GET_PAGE&nodeId=74) che conferisce completezza ed ottime prestazioni al dispositivo, a fronte di un costo ridotto. Tra le caratteristiche hardware principali di cui è dotato il chip, si segnalano le seguenti:

- **12 uscite digitali**
- **4 ingressi digitali**
- **8 ingressi analogici**
- **1 interfaccia USB**
- **1 interfaccia SPI**
- **1 interfaccia UART**

Il modulo big-compact descritto in questo documento, implementa i pin appena elencati, rendendo disponibili all'utente un totale di:

- **10 uscite open-collector / uscite relè**
- **10 led** di segnalazione dello stato delle uscite
- **2 uscite di controllo led** per il monitoraggio delle attività del dispositivo (stato di accensione e attività gsm)
- **4 ingressi digitali conta-impulsi /allarmi**, utilizzabili come segnalatori d'allarme al variare del livello logico ad essi applicato, o come conta-impulsi
- **8 ingressi/allarmi-analogici** utilizzati per la lettura a distanza di valori continui, configurabili per l'invio di una segnalazione al superamento, per eccesso o per difetto, di un valore di soglia programmabile
- **1 porta usb** per l'interfacciamento con un personal computer
- **1 interfaccia** per l'uso di schede di memoria micro SD
- **2 led** di stato della connessione usb
- **1 led** di attività della memoria SD
- **1 porta seriale** per la comunicazione col modulo gsm

In più, una serie di pin aggiuntivi predisposti sul circuito, consente di connettere eventuali schede di espansione per la realizzazione di funzionalità supplementari, qualora richieste (display, interfacce radio, input/output ulteriori…).

### **1.2.1. Uscite open-collector**

Le uscite del big-compact relè sd-usb sono costituite da una schiera di collettori in grado di pilotare direttamente un piccolo carico (ad es. un circuito relè), di cui uno dei due poli sia stato collegato alla tensione di alimentazione del telecontrollo, Vcc-power.

Tecnicamente parlando le uscite sono di tipo open collector, in termini pratici "danno la massa", come si suol dire in gergo comune.

Le uscite sono disponibili su uno strip maschio orizzontale posto sul lato corto della scheda, che consente l'interconnessione diretta, senza ulteriori cablaggi, con la scheda relè accessoria; la disposizione dei segnali è dettagliata nella figura che segue:

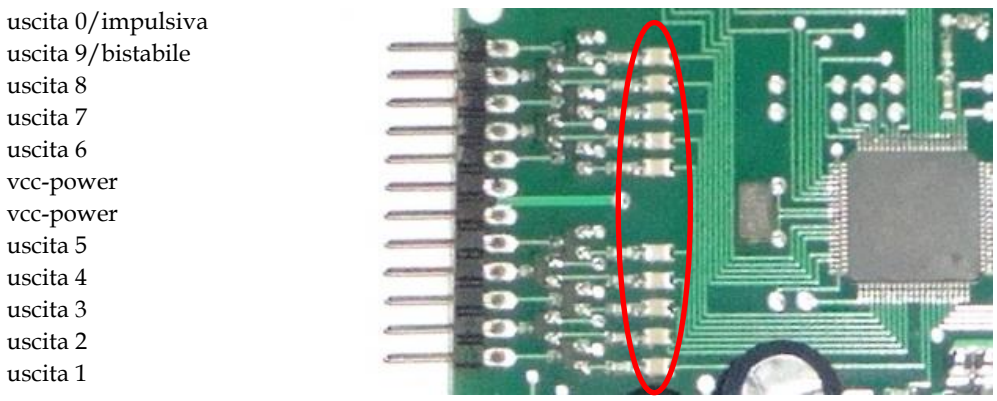

Un led posto in corrispondenza di ogni linea d'uscita, consente di visualizzarne lo stato di attivazione fornendo un riscontro visivo dell'esecuzione dei comandi.

La scheda accessoria trasforma le uscite open-collector in uscite relè, in grado di supportare carichi sino a 220Vac e 10A di corrente.

I contati 'comune', 'normalmente aperto' e 'normalmente chiuso' di ogni relè sono riportati su una morsettiera a tre poli, secondo la disposizione seguente:

lato superiore della scheda, da sx a dx: uscita 5 - comune, n.a, n.c. uscita 4 – comune, n.a., n.c. uscita 3 – comune, n.a., n.c. uscita 2 – comune, n.a., n.c. uscita 1 – comune, n.a., n.c.

lato inferiore della scheda, da sx a dx: uscita 6 - n.a, comune, n.c. uscita 7 - n.a, comune, n.c. uscita 8 - n.a, comune, n.c. uscita 9/bist. - n.a, comune, n.c. uscita 0/imp. - n.a, comune, n.c.

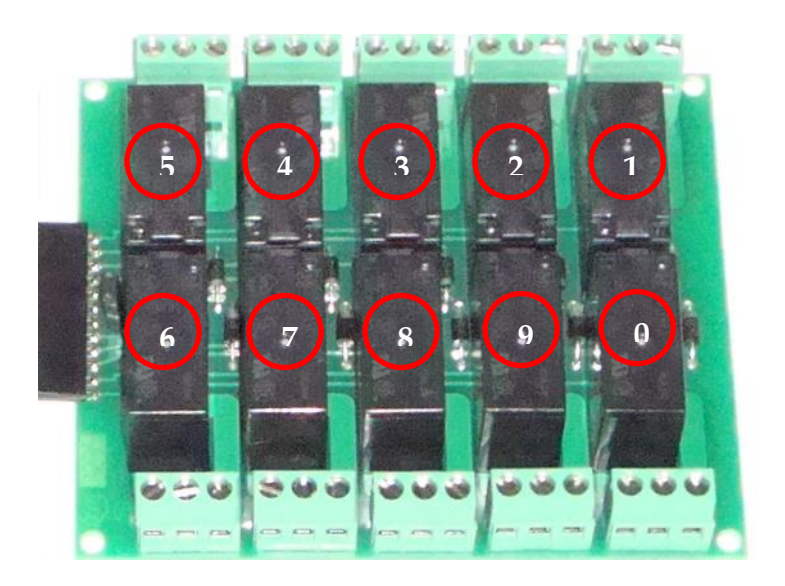

## **1.2.2. Ingressi digitali**

Gli ingressi del big-compact possono essere utilizzati come ingressi digitali, per la rilevazione a distanza di un valore logico (stato basso/alto), come ingressi conta-impulsi o come ingressi d'allarme, in grado di scatenare automaticamente un alert ad ogni variazione dello stato logico.

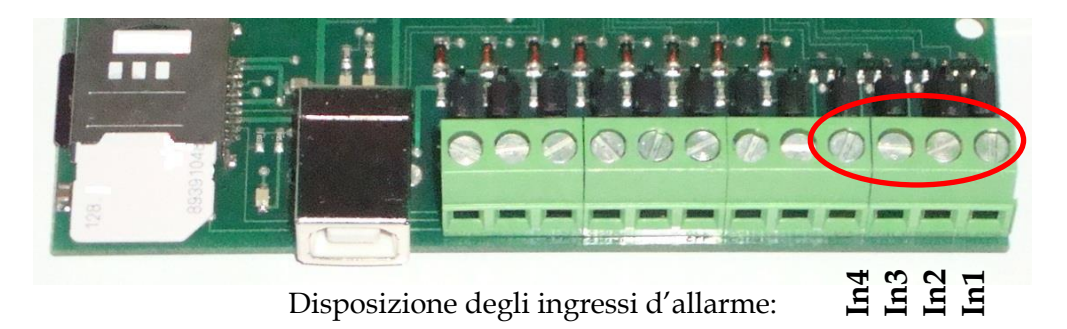

Gli ingressi sono polarizzati normalmente allo stato logico alto, grazie ad un pull-up interno al microcontrollore, che li pone alla tensione +Vcc micro, pari a circa 3,3V.

L'accesso ad ogni ingresso può essere effettuato in modo indiretto o diretto, secondo la posizione del jumper corrispondente, posto a ridosso della morsettiera.

Lo stadio circuitale di un generico ingresso digitale è schematizzabile nel modo seguente:

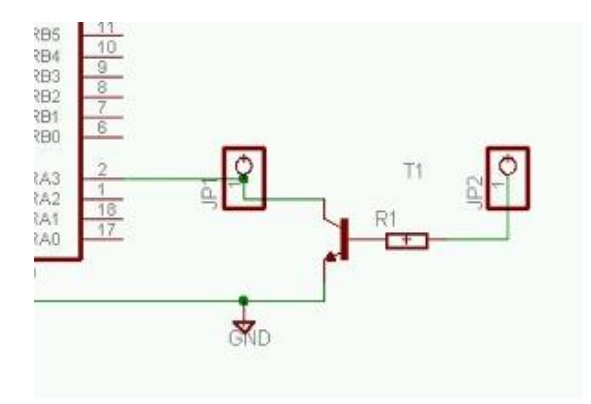

#### **Accesso indiretto**

Quando il jumper di selezione è posto sui pin più esterni alla scheda (fig. in basso), l'ingresso sulla morsettiera risulta collegato alla base di un transistor npn: in assenza di tensione, il transistor non conduce e non ha alcuna influenza sull'ingresso; applicando tensione sulla morsettiera, il transistor va in conduzione e porta l'ingresso a massa, cambiandone lo stato; quando la tensione cessa di essere presente sulla morsettiera, il transistor ritorna nella condizione di riposo e l'ingresso torna allo stato alto (grazie al pull-up precedentemente citato).

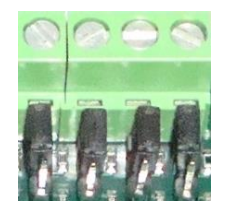

#### **Accesso diretto**

Quando il jumper di selezione è posto sui due pin più interni alla scheda (fig. in basso), i pin di ingresso del microcontrollore sono direttamente disponibili sulla morsettiera.

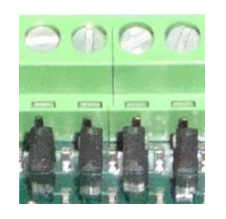

Questa configurazione ha il pregio di consentire la variazione di un input anche solo tramite un pulsante o interruttore che colleghi (o scolleghi) un ingresso a massa: ad interruttore chiuso, il pin di input si porta allo stato logico basso, aprendo l'interruttore invece, il pin di input torna automaticamente al livello logico alto (senza applicare tensioni esterne, grazie al pull-up interno). Di contro, l'accesso diretto agli ingressi richiede una maggiore attenzione nelle fasi di sperimentazione, perché non è consentito applicare tensioni superiori a 3,3V.

Per valori di tensione superiori, si consiglia di utilizzare la modalità di accesso indiretta oppure adottare accorgimenti specifici (partitori di tensione, optoisolatori, relè…)

### **1.2.3. Ingressi analogici adc**

Gli ingressi analogici, sono generalmente utilizzati per letture di grandezze fisiche variabili in un range continuo di valori (temperature, pressioni, velocità, umidità, tensione di batteria…).

Le tensioni applicate sugli ingressi adc vengono trasformate in un valore numerico e possono essere lette a distanza in vari modi (mediante messaggi d'interrogazione, trasmissioni gprs, chiamate al risponditore vocale).

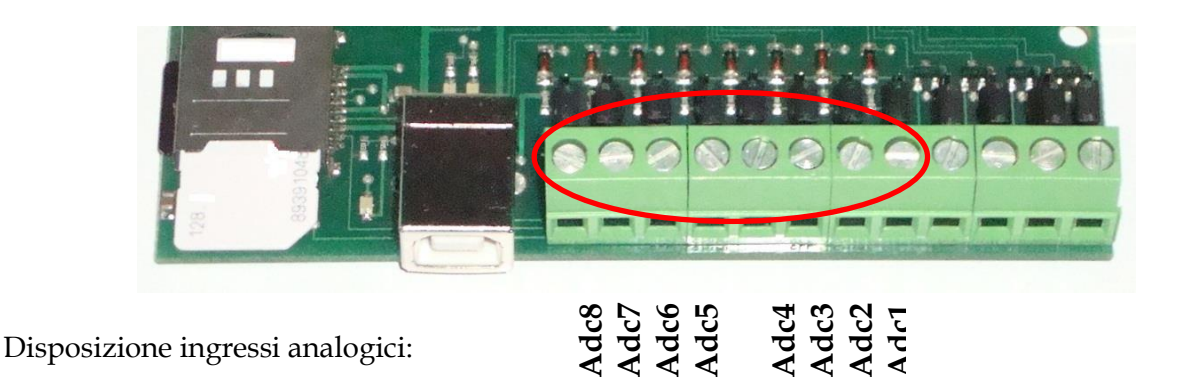

Il microcontrollore rapporta le conversioni analogiche ad un valore di riferimento interno costituito dalla tensione di alimentazione del processore stesso, detta Vcc-micro, di 3,3V.

Poiché la risoluzione dei convertitori è di 10 bit, il range di lettura, compreso tra 0 e 3,3V, viene suddiviso in 1023 (2^10) intervalli di circa 3.3mV (la variazione di tensione minima per incrementare di un bit il valore di lettura); la lettura in formato decimale è dunque un numero compreso tra 0 e 1023, con i valori estremi che si ottengono applicando i valori limite di 0V e 3,3V.

Per ampliare il range di acquisizione rispetto al valore massimo di 3.3V tollerabile dal microcontrollore, la scheda è stata dotata di un partitore resistivo, che attenua il segnale d'ingresso ad un decimo del suo valore, estendendo la possibilità di lettura a tensioni sino a 33V.

Il big-compact offre due modalità d'accesso agli ingressi analogici, la modalità d'accesso diretta e quella indiretta.

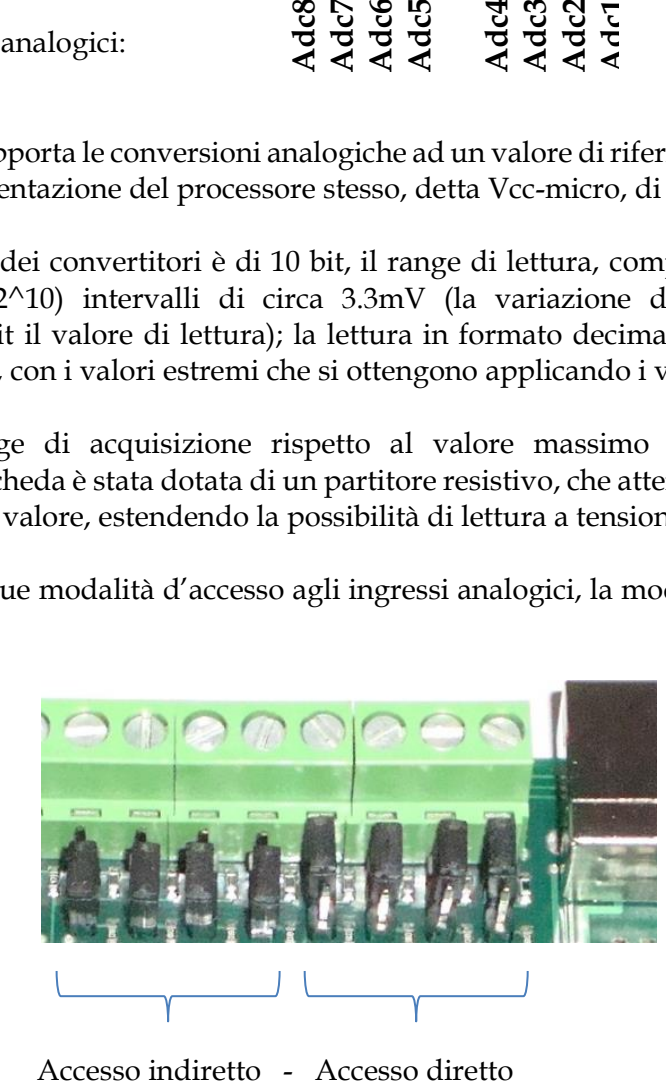

Lo schema circuitale degli ingressi analogici è differente da quello degli ingressi digitali, per cui anche la selezione della modalità d'accesso mediante jumpers, apparentemente invertita, è riportata correttamente, come in figura.

#### **Accesso diretto**

Quando i jumper selettori sono posti verso la morsettiera (ad es. i primi 4 ingressi da dx in foto), i morsetti d'ingresso e gli ingressi analogici del processore risultano collegati direttamente.

Questa modalità d'accesso consente la massima sensibilità di lettura (3.3mV) ed è adatta all'acquisizione di segnali a bassa tensione.

Occorre però prestare attenzione a non superare il limite di Vcc-micro (3.3V), che è il valore massimo applicabile direttamente al microcontrollore; valori superiori ne causerebbero il danneggiamento e potrebbero portare alla distruzione dell'intera scheda.

Come protezione aggiuntiva, ogni ingresso adc è stato dotato di un piccolo zener di protezione, che ha la funzione di limitare tensioni superiori al valore Vcc-micro; si tratta di una protezione blanda, limitata a sorgenti (segnali, sensori) in grado di erogare correnti di entità modesta, inferiori a mezzo watt di potenza.

Se gli ingressi sono configurati in modo diretto e non sono utilizzati, restano fluttuanti, dunque liberi di catturare interferenze elettriche che possono determinare una lettura fasulla diversa da 0Volt (come ci si aspetterebbe); per ovviare a questo fenomeno, è sufficiente collegarli a massa o ignorarne il valore.

#### **Accesso indiretto**

Quando i jumper selettori sono posti lontano dalla morsettiera (ad es. i primi 4 ingressi da sx in foto), i morsetti portano il segnale d'ingresso ad un partitore resistivo che ne attenua il valore dividendolo per 10.

Questa modalità d'accesso consente di applicare valori di tensione sino a 33V sugli ingressi adc, grazie al fatto che la tensione reale che raggiunge il processore è un decimo di quella applicata, dunque non supera il limite di Vcc-micro tollerato dal microcontrollore.

In questo caso, anche la sensibilità del convertitore è attenuata, ossia occorrono incrementi di almeno 33mV di tensione perché il convertitore incrementi di un bit il valore di lettura.

Questa modalità d'accesso, adatta per tensioni che possono variare da 0V a 33V, è anche meno rischiosa nelle fasi di sperimentazione.

Nel dubbio che i jumper siano stati configurati correttamente, si consiglia di applicare agli adc un valore di riferimento inferiore a Vcc-micro, e di verificare con un messaggio di interrogazione, che il valore letto sia coerente con la modalità di accesso utilizzata.

# *1.3. La sezione d'alimentazione*

La sezione gsm del big-compact relè sd-usb è dotata di un circuito stabilizzatore ad alta efficienza che consente di utilizzare un ampio range di tensioni di alimentazione (8-30Vcc).

La scheda di potenza accessoria, nella versione standard, utilizza invece relè con bobina a 12V, pertanto tale deve essere la tensione di lavoro quando si utilizza una alimentazione unica; altrimenti è possibile alimentare separatamente la sezione relè a 12V e la sezione gsm con un valore differente, oppure richiedere la produzione di una serie di schede relè a tensione differente (ad es. 24Vcc) per alimentare relè e telecontrollo con lo stesso valore.

L'alimentazione può essere ricavata da un alimentatore stabilizzato in corrente continua, di tipo comune, con massa sull'esterno dello spinotto e polo positivo interno.

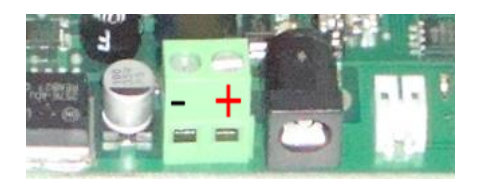

In alternativa al jack di alimentazione, è possibile utilizzare il morsetto a due poli, rispettando la polarità mostrata in figura.

Il circuito è protetto nel complesso dalle inversioni di polarità di alimentazione; in caso di connessione errata, il gsm e la logica a microprocessore non riportano alcun danno.

La sezione relè invece è collegata direttamente alla tensione di alimentazione, perciò una inversione di polarità potrebbe danneggiare la sezione delle uscite del big-compact.

In caso di dubbio perciò è preferibile verificare la correttezza della polarità di alimentazione avendo cura di aver prima scollegato la scheda relè.

L'alimentatore deve essere dimensionato per poter supportare il telecontrollo nelle fasi di massimo assorbimento, ossia con tutti i relè eccitati ed il modulo gsm in trasmissione.

Si consiglia di utilizzare prudenzialmente un alimentatore switching con una portata di 2A di corrente.

Se la sezione gsm è utilizzata con la batteria al litio accessoria, è possibile utilizzare un alimentatore con portata inferiore (1000mA).

Il big-compact relè sd-usb può essere accessoriato anche con una batteria al litio ricaricabile, in grado di assicurare autonomia alla sezione gsm nelle fasi di mancanza di alimentazione.

Questa caratteristica è indispensabile in diverse applicazioni, quando si vuole realizzare un segnalatore di black-out, nelle applicazioni di sicurezza, per l'invio dei messaggi d'allarme anche in caso di manomissione dell'impianto elettrico (stacco dell'interruttore generale), o in applicazioni in cui l'alimentazione è incostante (ad es. negli impianti fotovoltaici, dove la batteria si ricarica di giorno ed alimenta il circuito la notte).

La batteria ricaricabile è a bassa tensione (3.7V), simile a quella dei cellulari, non adatta a tenere attiva anche la scheda di potenza; se è necessario alimentare a batteria anche la sezione relè, occorre utilizzare una batteria al piombo 12Vcc esterna, del tipo utilizzato negli impianti antifurto.

Il big-compact integra un circuito di carica specifico per batterie al litio, che interrompe la carica quando è completa e mantiene la batteria al massimo dell'efficienza.

Il telecontrollo è dotato di un jumper selettore, posto dietro al jack di alimentazione, che consente di configurare la modalità di alimentazione preferita.

Quando il jumper è posto tra il pin centrale ed il pin di destra (fig. dx), il telecontrollo viene alimentato direttamente da una fonte esterna (un alimentatore o una batteria esterna) e se questa fonte di energia cessa di erogare corrente il circuito si spegne.

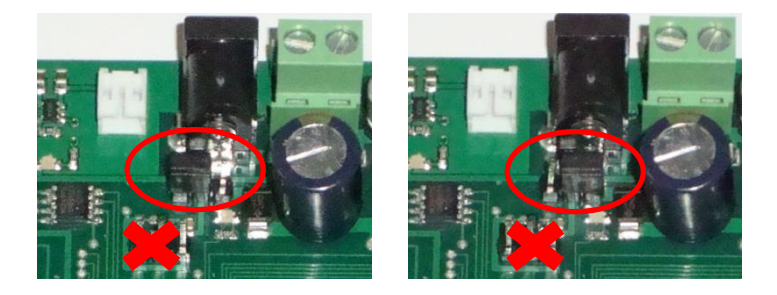

Quando il jumper è posto tra il pin centrale ed il pin di sinistra (fig. sx), la corrente dell'alimentatore raggiunge il circuito di carica e la batteria alimenta la scheda, anche in caso di sconnessione dell'alimentatore; in questo caso, la presenza della batteria è indispensabile.

Occorre prestare attenzione a non confondere il jumper selettore della modalità di alimentazione, con un jumper di servizio posto poco più in basso, da non utilizzare.

Il connettore di batteria (bianco, posto di fianco al jack di alimentazione) contiene una sagomatura che assicura l'inserimento della batteria con la polarità corretta.

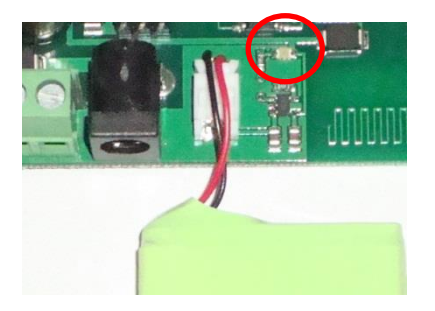

Un piccolo led evidenzia le fasi di carica, spegnendosi al completamento del ciclo di carica; quando la batteria non è collegata, il circuito di carica capta le emissioni radio ed il led di carica evidenzia l'attività del gsm con alcuni flash irregolari.

Una ulteriore modalità di alimentazione della sezione gsm è costituita dall'uso della tensione presente sulla porta USB tipo "B", che tipicamente si aggira intorno ai 5Vcc (dunque non adatta a supportare la scheda relè).

Se il circuito è dotato di batteria al litio, è possibile utilizzare il bus usb come fonte di alimentazione esterna, in grado di alimentare il carica-batterie (che ha un assorbimento di 500mA max) e l'intera scheda, gsm compreso.

Se la batteria è collegata, è preferibile non impostare il jumper in modalità di alimentazione esterna, in quanto la corrente totale richiesta, pari alla somma della corrente di carica della batteria e dell'assorbimento della scheda, potrebbe essere superiore alle specifiche relative al bus usb, che prevedono un assorbimento limitato a 500mA.

Eventualmente può essere valutato l'uso di un hub usb con alimentazione esterna, oppure è possibile utilizzare la scheda in modalità locale, disattivando il gsm (ossia accendendo la scheda senza sim-card), in modo che, non essendo connesso alla rete, assorba una corrente trascurabile.

# *1.4. La sezione gsm*

Il big-compact relè sd-usb utilizza le reti di telefonia mobile per la rice-trasmissione dei dati, mediante messaggi sms, squilli di telefono, chiamate audio e dati csd e mediante connessioni gprs.

Per poter compiere queste operazioni, il big-compact integra sulla scheda un modulo gsm industriale di nuova generazione, quad-band a montaggio superficiale, che richiede l'uso di una sim valida (dati o voce) esattamente come avviene nei comuni cellulari.

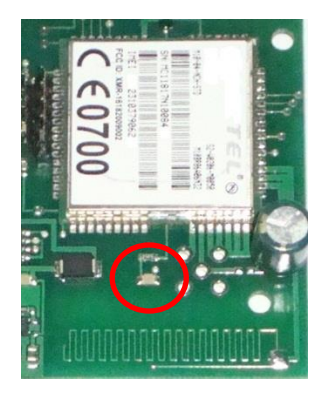

La scheda sim va inserita e disinserita a circuito spento, nell'apposito connettore, con i contatti rivolti verso il basso e l'angolo smussato verso l'esterno.

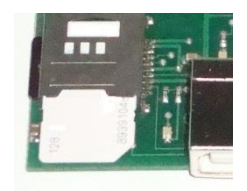

L'antenna, indispensabile al funzionamento del modulo gsm, è integrata sul circuito stampato e collegata al gsm mediante la saldatura di una goccia di stagno.

Tuttavia, per garantire una maggior flessibilità d'uso del telecontrollo, il circuito è stato predisposto per ospitare un connettore sma per il collegamento di una prolunga d'antenna; sono disponibili antenne con cavo da 2.5 a 20metri.

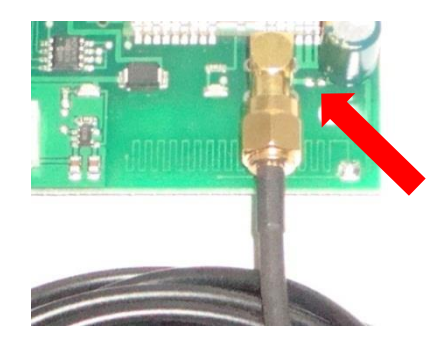

Il connettore sma viene montato in fase d'ordine, se viene richiesta l'antenna esterna; qualora si volesse procedere autonomamente, occorre disattivare l'antenna integrata dissaldando il collegamento tra antenna e gsm, per evitare che l'antenna esterna vada in parallelo all'antenna pcb generando un disadattamento d'impedenza.

Lo stato di funzionamento del gsm è indicato da un piccolo led posto tra il modulo gsm e l'antenna integrata.

All'accensione, il led inizia a lampeggiare con una intermittenza più lunga, che si riduce quando il gsm si connette in rete; se ciò non accade può dipendere da varie cause: assenza di campo del gsm, problemi d'antenna, inserimento di una sim non valida o con pin.

Lo spegnimento completo del led indica lo spegnimento del modulo gsm; in questo caso tipicamente, si tratta di un problema di alimentazione, dovuto ad un alimentatore non sufficientemente potente.

# *1.5. La sezione audio*

Il big-compact è dotato di un ingresso ed una uscita audio, disponibili sui pin-strip compresi tra il modulo gsm ed il connettore porta sim.

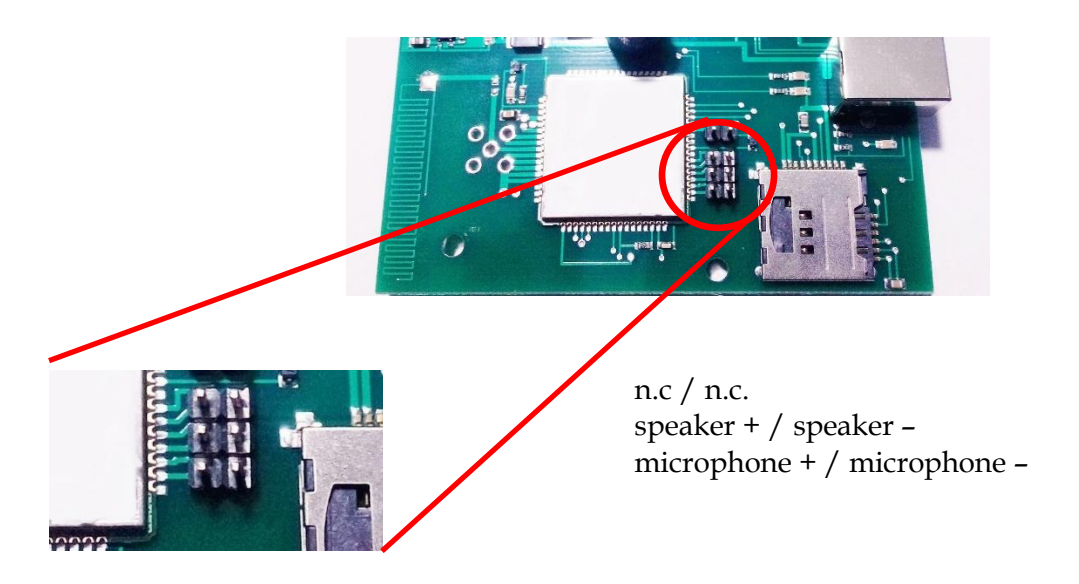

La sezione audio viene attivata quando l'utente seleziona l'ascolto ambientale, accedendo al telecontrollo tramite il controllo a toni dtmf.

L'ingresso microphone è compatibile con le capsule microfoniche disponibili sul negozio on-line, l'uscita speaker ha una impedenza d'uscita di 32ohm e può essere potenziata interfacciando un amplificatore audio.

# *1.6. La scheda di memoria microSD*

Il big-compact relè sd-usb supporta l'uso di schede di memoria microSD, un accessorio diffusissimo, ormai utilizzato in tutti i moderni dispositivi elettronici (palmari, cellulari, lettori mp3, fotocamere…).

Le schede microSD sono economiche ed offrono la possibilità di memorizzare un grande quantitativo di dati (notevolmente superiore rispetto alle memorie eeprom e flash).

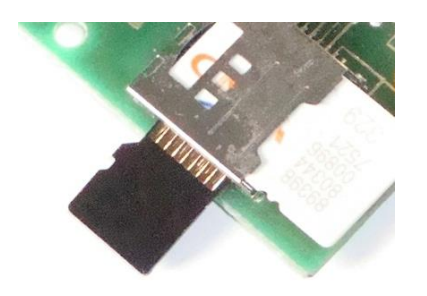

La memoria microSD va inserita lateralmente nel connettore duale che ospita anche la sim card, con i contatti rivolti verso l'alto, spingendola sino a percepire l'aggancio del meccanismo interno. Analogamente, per estrarre la memoria, occorre spingerla internamente, in modo che il meccanismo a molla la sganci e la spinga verso l'esterno.

Per come è stato concepito il big-compact relè sd-usb, la memoria è indispensabile al funzionamento del telecontrollo e viene fornita già completa dei files di default utilizzati dal telecontrollo. Tali files iniziali sono anche scaricabili dalla pagina web dedicata al prodotto.

All'accensione, il big-compact crea un file di test (lo cancella se era già esistente) e vi scrive dentro una breve frase.

La microSD contiene vari files, che possono essere editati inserendo la scheda in un pc, oppure collegando direttamente il big-compact al pc mediante cavo usb; in questo caso, la scheda di memoria verrà vista dal pc come un drive aggiuntivo.

Tutti i files sono editabili, ad eccezione del file dati.dat che utilizza un formato binario per la memorizzazione di stati e parametri; cancellando il file e riavviando il dispositivo, il microcontrollore ricreerà dati.dat ex-novo, riportando le impostazioni nella condizione di default. Il big-compact utilizza vari files, la cui funzione è intuitiva: testi.txt per la personalizzazione dei testi e dei nomi degli I/O; rubrica.txt per i numeri di telefono ed altri, descritti più avanti.

I files di testo possono essere editati a piacere, tuttavia si consiglia di evitare o limitare caratteri speciali (lettere accentate, simboli particolari…), in quanto potrebbero essere incompatibili con il set di caratteri utilizzato dal modulo gsm trasmittente integrato sul big-compact o dal cellulare ricevente dell'utente.

In caso di problemi con la composizione dei messaggi di risposta o di allarme si suggerisce di controllare accenti, apostrofi, caratteri di tabulazione e simili e sostituirli con caratteri differenti.

L'uso della tecnologia delle microSD richiede tutte le precauzioni d'uso che normalmente vengono adottate anche nei pc, dove una apposita funzione software di espulsione dei supporti connessi consente la rimozione sicura dell'hardware.

Nel telecontrollo big-compact, questa operazione si traduce nell'accorgimento di utilizzare il comando di spegnimento OFFT (inviato via sms o tramite programma di connessione se in modalità usb) che pone la scheda in una condizione di inattività totale.

Quando questa operazione di spegnimento sicuro non è possibile, è possibile effettuare il distacco improvviso dell'alimentazione, grazie ad un meccanismo di controllo software che rileva l'assenza di tensione ed inibisce l'accesso alla microSD nel transitorio di spegnimento, proteggendola.

Le operazioni di accesso (lettura/scrittura) alla memory card vengono evidenziate per mezzo di un piccolo led posto tra il connettore usb e la sim card.

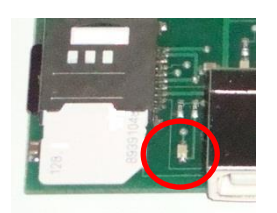

La permanenza del led sd nello stato di accensione, può indicare un malfunzionamento della microSD; questo fenomeno si verifica principalmente in fase d'avvio del telecontrollo, quando la microSD è guasta o corrotta.

In questo caso può essere sufficiente inserire la scheda in un pc e riformattarla, oppure è necessario sostituirla; successivamente, occorre ripristinare i files n essa presente, scaricandoli dal sito (o, preferibilmente, avendone fatto un back-up).

Non occorre una memoria ad alta capacità, una di valore pari o inferiore a 2GB è più che sufficiente a soddisfare le esigenze di archiviazione dei dati del telecontrollo.

### *1.7. Dimensioni e case esterno*

La sezione di telecontrollo e la sezione relè sono entrambe dimensionate in formato 6din (102x86mm), per poter essere inserite nei contenitori standard accessori.

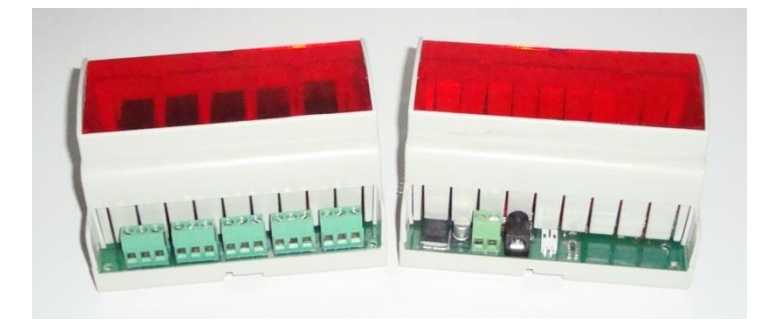

# **2. LE FUNZIONALITÀ**

# *2.1. Funzionalità di comando delle uscite*

#### **2.1.1. Accensione e spegnimento**

Col termine "accensione" di una uscita si intende l'attivazione del carico elettrico pilotato dall'uscita open-collector e l'accensione del led indicatore corrispondente.

Lo stato di accensione è permanente (sino a comando contrario), viene memorizzato sulla microSD e ripristinato in caso di riavvio o di black-out temporaneo.

Il comando di accensione è costituito dall'invio di un messaggio avente per testo "on" seguito dal numero # di uscita da attivare o seguito da x per agire contemporaneamente su tutte le uscite:

#### **On# (per attivare l'uscita #) Onx (per attivare tutte le uscite contemporaneamente)**

Ad esempio on3 attiva l'uscita 3.

In modo analogo al comando precedente, lo spegnimento di una uscita si effettua con il testo "off" seguito dal numero # di uscita da disattivare o seguito da x per agire contemporaneamente su tutte le uscite:

#### **Off# (per attivare l'uscita #) Offx (per disattivare tutte le uscite contemporaneamente)**

Ad esempio off3 disattiva l'uscita 3.

Le uscite speciali 0 e 9, storicamente definite come uscite impulsiva (0) e bistabile (9), possono essere controllate con i messaggi on0, on9, off0 e off9 ed anche in modalità alternativa, mediante squilli di telefono gratuiti.

Questa modalità operativa, tendenzialmente in disuso dopo l'introduzione delle funzionalità di controllo dtmf, è stata mantenuta per compatibilità con le versioni precedenti ed è selezionabile disattivando il controllo a toni dtmf mediante un apposito parametro (par3).

### **2.1.2. Comando byte**

I comandi on/off precedentemente descritti agiscono su una uscita per volta, oppure su tutte le uscite contemporaneamente.

Il comando byte consente di effettuare l'accensione e lo spegnimento indipendente delle 8 uscite standard (1-8) con un unico comando, utilizzando la codifica del formato esadecimale:

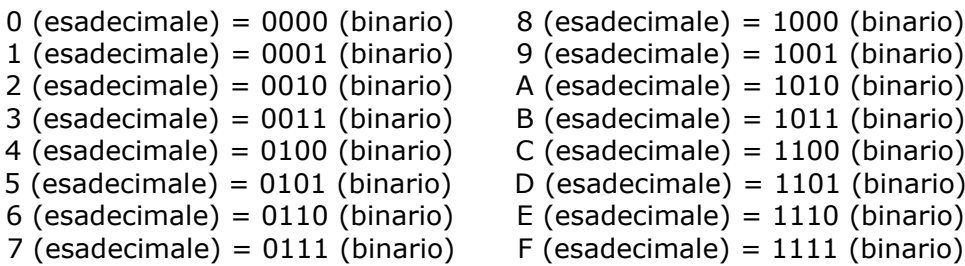

Ogni uscita del modulo può essere considerata come un bit di un byte espresso in formato esadecimale, in cui il valore binario 1 esprime lo stato di attivazione ed il valore binario 0 esprime lo stato di disattivazione.

Il comando byte si invia mediante un sms avente il seguente testo:

#### **byteXY (per attivare le uscite mediante il valore esadecimale XY)**

dove X (bit superiori 7,6,5,4), corrisponde alle 4 uscite superiori out8, out7, out6, out5 e Y (bit inferiori, 3,2,1,0) corrisponde alle 4 uscite inferiori out4, out3, out2, out1.

X ed Y possono assumere i valori compresi tra 0 e 9 e tra A ed F (estremi inclusi) e non devono essere omessi nel testo del messaggio. La mancanza di X o Y o un valore non compreso nel set esadecimale possono avere un risultato impredicibile

Alcuni esempi possono chiarire questo meccanismo, complesso da spiegare ma semplice negli effetti. Considerando come bit0 = out1 … e come bit7 = out8:

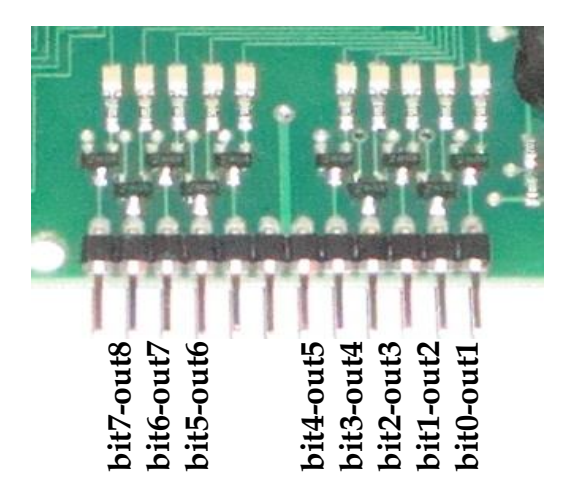

il comando ByteC3 attiva le uscite 8,7,2,1 (C 3=1100 0011) e spegne le restanti 6,5,4,3; il comando Byte78 attiva le uscite 7,6,5,4 (7 8=0111 1000) e spegne le restanti 8,3,2,1; il comando Byte00 spegne tutte le uscite (0 0=0000 0000), è equivalente ad offx; il comando ByteFF accende tutte le uscite (F F=1111 1111), è equivalente ad onx.

### **2.1.3. Accensione impulsiva**

Il comando di accensione impulsiva serve ad attivare **t**e**mp**oraneamente le uscite e si effettua mediante l'invio di un messaggio avente per testo "tmp", seguito dal numero # di uscita e da un parametro di durata, opzionale:

#### **tmp# t (per attivare temporaneamente l'uscita # per un tempo t)**

La durata dell'impulso di accensione può essere variata, facendo seguire tmp# dal parametro 't', costituito da un carattere ascii (un numero 1…9 o anche una lettera A…Z), con durata dell'impulso variabile da una frazione di secondo (tmp# l) ad alcuni secondi (tmp# Z). Se il parametro 't' è omesso, viene considerata una durata fissa definita. Esempi: tmp1 1, tmp2, tmp8 Z.

Il comando tmpx aziona in sequenza tutte le uscite con durata dell'impulso crescente e non regolabile, ed è utile anche per effettuare un test delle stesse:

#### **tmpx (per attivare temporaneamente tutte le uscite).**

E'inoltre possibile attivare contemporaneamente più uscite in modo impulsivo, utilizzando il comando bimp (byte impulsivo):

#### **bimpXY (per generare un impulso di accensione sulle uscite XY).**

Il comando bimp funziona in modo analogo al comando byte, con la differenza che in questo caso l'accensione è temporanea; la durata dell'impulso è fissa (circa 1,5s).

Ad es. l'invio di un sms col testo bimp33, genera un impulso sulle uscite 0,1,4,5, mentre le uscite 2,3,6,7 restano spente.

### **2.1.4. Attivazione temporizzata delle uscite**

Il comando di attivazione temporizzata consente di accendere una uscita per un tempo programmabile, variabile da 1 a 65535 minuti:

#### **tmr# n (per attivare l'uscita # per un tempo di 'n' minuti)**

Alla scadenza del timer, l'uscita si riporta automaticamente nello stato di spegnimento; il timer si azzera in caso di riavvio della scheda.

Es.: tmr5 1440 accense l'uscita 5 per 1 giorno (1440 minuti).

### **2.1.5. Verifica dello stato delle uscite**

Per verificare lo stato di accensione/spegnimento in cui si trovano le uscite, è possibile interrogare il modulo mediante un messaggio costituito dal testo:

#### **Out? (per leggere lo stato delle uscite)**

Il big-compact comporrà ed invierà un messaggio di risposta costituito dal testo che definisce le uscite, seguito dal testo on/off indicante lo stato di accensione e spegnimento delle stesse. Es. Luce=on, Caldaia=off, Termo1=off, Termo2=on...

### **2.1.6. Programmazione del testo delle uscite e degli ingressi**

Ogni uscita può essere etichettata con un testo personalizzabile, col quale indicare la destinazione d'uso dell'uscita stessa; la programmazione del testo viene effettuata direttamente modificando il file testi.txt contenuto nella memoria microSD.

Il file testi.txt contiene anche il testo relativo agli ingressi digitali ed adc ed ogni riga ha un suo uso specifico; le righe relative alle uscite sono predefinite col testo uscita1, uscita2,...uscita8. Per rinominare il testo relativo alle uscite è sufficiente aprire il file di testo con un comune editor (notepad), modificarne il contenuto senza alterare l'ordine delle righe del file e salvarlo dopo le modifiche.

I testi programmati vengono utilizzati nella composizione della risposta all'interrogazione di lettura (comando "out?") rendendo più esplicito e comprensibile il testo del messaggio (luce=on, caldaia=off… invece che out1=on, out2=off…).

La lunghezza dei testi che definiscono le uscite non è vincolata a priori, tuttavia occorre considerare che la lunghezza massima di un sms è di 160 caratteri, pertanto la somma dei caratteri del testo del messaggio non deve superare questo limite.

### **2.1.6. Conferma di esecuzione comandi**

Il telecontrollo conferma all'utente l'esecuzione di ogni messaggio di comando o di impostazione mediante uno squillo telefonico.

L'operazione viene effettuata a costo zero in quanto il modulo stesso provvede ad interrompere la chiamata dopo pochi squilli (si assume ovviamente che l'utente non risponda alla chiamata).

In alternativa, è possibile ricevere conferma di esecuzione dei comandi mediante un sms di OK; questa opzione è particolarmente utile nel caso si utilizzi una sim telefonica abilitata al solo traffico dati (dunque impossibilitata ad inviare gli squilli determinati dalle chiamate voce).

Per ottenere ciò, occorre anteporre il prefisso che segue al comando che si vuole inviare:

### **ID=n (richiesta di conferma di esecuzione del comando n via sms)**

dove n è un progressivo numerico a scelta.

Ad es.:

On3 è il comando di accensione dell'uscita 3 e viene confermato mediante squillo di conferma.

ID=4 on3 invia il comando di accensione dell'uscita 3, chiedendo che sia confermato via sms; quando il comando viene eseguito, l'utente riceve un sms col testo ID=4 ok.

Inviando 3 comandi, ID=1 on7, ID=2 oz6, ID=3 tmr3 10, l'utente riceverà i messaggi dei soli comandi eseguiti, dunque ID=1 ok, ID=3 ok (il comando oz6 non viene eseguito perché ha la sintassi errata, non esiste).

### **2.1.7. Uscite speciali e modalità di controllo**

Quando il big-compact riceve una telefonata, la accetta in modo che l'utente chiamante possa interagire col telecontrollo mediante toni dtmf, guidato da una voce sintetizzata.

Questa è la modalità operativa impostata di default, da quando sono state introdotte le funzionalità dtmf.

In alternativa, se non si utilizzano le funzionalità dtmf e/o si preferisce disporre di due uscite speciali comandabili via squillo, è possibile disattivare le funzionalità dtmf.

Il modulo compact dispone di due uscite speciali, una uscita impulsiva (out0) ed una uscita bistabile (out9), che possono essere pilotate a costo zero, tramite squilli di telefono gratuiti.

Quando un utente abilitato chiama il numero del big-compact ed interrompe la chiamata al primo squillo, l'uscita impulsiva si attiva e disattiva dopo alcuni istanti.

Questo comportamento consente di realizzare un pulsante telefonico gratuito, col quale implementare applicazioni di vario tipo, ad es. sistemi apri-porta (box auto, cancello condominiale…), dispositivi di reset (per server, ponti radio, caldaie in blocco...) e simili.

Quando un utente abilitato chiama il numero del big-compact per più di tre squilli, finchè la chiamata viene rifiutata, l'uscita bistabile commuta (si acccende se era spenta, si spegne se era accesa).

Questo comportamento consente di pilotare un carico a costo zero (una chiamata effettua l'accensione, la successiva lo spegnimento, un'altra ancora l'accensione e così via); in pratica è una modalità alternativa e gratuita ai comandi sms, dedicata ad un unico canale.

Per pilotare le uscite speciali mediante squilli, occorre inoltre che:

- il numero del chiamante sia stato precedentemente impostato nel file rubrica.txt presente sulla microSD
- l'identificativo del chiamante sia visibile, in modo da poter essere riconosciuto.

L'abilitazione dei numeri chiamanti viene dunque verificata, in modo che le chiamate giunte per errore o non abilitate, non possano alterare lo stato delle uscite speciali.

Per le chiamate telefoniche, questo meccanismo di autenticazione è molto importante; per quanto riguarda gli sms invece il problema non sussiste, perché i messaggi in formato errato o indesiderati (pubblicità, segnalazioni dell'operatore telefonico…) vengono cancellati in quanto non riconosciuti come comandi validi.

Inoltre, solo chi conosce il numero della sim può interagire col telecontrollo, perciò tale numero deve essere tenuto segreto come una password, per evitare accessi non autorizzati.

### *2.2. Funzionalità di input*

#### **2.2.1. Tele-lettura ingressi digitali**

La lettura remota dei 4 ingressi/allarmi digitali viene effettuata mediante il messaggio di interrogazione costituito dal testo seguente:

#### **In? (per leggere lo stato dei 4 ingressi digitali)**

Il messaggio di risposta è costituito da un testo (personalizzabile) relativo allo stato degli ingressi digitali, dipendente dal livello logico in cui versa l'ingresso al momento della lettura. Se gli ingressi sono configurati come ingressi conta-impulsi, il testo di ogni ingresso è seguito dal valore numerico del contatore al momento dell'interrogazione.

#### **2.2.2. Programmazione del testo associato agli ingressi digitali**

Il testo relativo agli ingressi digitali, usato in risposta alle interrogazioni "in?" o inviato in caso d'allarme, viene impostato in fase di produzione con un testo predefinito (Ingresso 1 basso / Ingresso 1 alto, …, Ingresso 4 basso / Ingresso 4 alto).

Per rendere più immediata l'interpretazione del messaggio, il testo predefinito può essere riprogrammato con una stringa di caratteri più esplicativa.

I messaggi sono differenziabili in base allo stato dell'ingresso, ossia ogni pin digitale ha a disposizione 2 messaggi, uno che viene utilizzato quando l'ingresso si trova o commuta allo stato basso, un altro quando l'ingresso si trova o commuta allo stato alto.

In tal modo è possibile rendere la segnalazione più espicativa, distinguendone la condizione (ad es. porta chiusa / porta aperta, stato d'allarme / stato normale, rete ok / blackout…).

Il testo relativo allo stato degli ingressi digitali è contenuto nelle prime righe del file testi.txt contenuto nella memoria microSD.

In caso di attivazione contemporanea di più ingressi, viene concatenato il testo relativo a ciascun input allarmato.

Per quanto riguarda la lunghezza dei testi, occorre considerare la più lunga concatenzione del testo, che si verifica in caso di variazione contemporanea di tutti gli ingressi utilizzati, limitandola ai 160 caratteri consentiti da un messaggio sms.

# **2.2.3. Configurazione degli ingressi digitali**

Gli ingressi digitali sono normalmente configurati di default come ingressi d'allarme in grado di scatenare la generazione di una segnalazione (sms, chiamata d'allarme) ai numeri impostati, o la trasmissione di una stringa gprs, ad ogni variazione di livello logico degli ingressi stessi.

In alternativa, gli ingressi possono essere utilizzati come contatori, disabilitando le funzionalità d'allarme.

Ogni ingresso può essere configurato in modo indipendente, selezionando la modalità d'uso mediante il comando d'impostazione seguente:

### **Digin#A / Digin#C (digital input # A=alarm, C=counter)**

Es.: digin1A configura l'ingresso 1 come allarme; digin3C configura l'ingresso 3 come contatore.

Per conoscere l'impostazione degli ingressi digitali, è possibile inviare il comando di interrogazione "in?": se l'ingresso è configurato come ingresso d'allarme, il messaggio di risposta contiene solo il testo associato allo stato logico dell'ingresso; se l'ingresso è configurato come ingresso semplice / conta-impulsi, il testo descrittivo è seguito dal valore del contatore.

### **2.2.4. Ingressi digitali come ingressi conta-impulsi**

Ad ogni ingresso digitale è associato un contatore che incrementa il valore di una unità quando l'ingresso passa dallo stato alto allo stato basso.

Questa condizione può essere realizzata tramite un contatto pulito che colleghi l'ingresso a massa (se l'ingresso è configurato in modalità d'accesso diretta) o tramite un impulso di tensione (quando l'ingresso è configurato in modalità d'accesso indiretta).

Il valore del contatore è limitato a 65535.

Il valore di un contatore può essere letto mediante il comando di interrogazione "in?"; ogni contatore può essere azzerato in modo indipendente dagli altri con il comando seguente:

#### **Clrc# (clear counter #, azzera il contatore #)**

dove # rappresenta il numero del contatore e può assumere anche il valore x per azzerare tutti i contatori (# = 1,2,3,4,x). Es. Clrc1 azzera il contatore 1, ClrcX azzera tutti i contatori.

### **2.2.5. Antirimbalzo programmabile sugli ingressi digitali**

Quando un ingresso digitale commuta di stato, il software del telecontrollo avvia un ciclo di ritardo che serve a filtrare le false commutazioni, originate da eventi di varia natura elettrica e meccanica (ad es. disturbi esterni causati da transienti elettrici, rimbalzi dei contatti di un interruttore…).

La durata del micro ritardo è utile sia per prevenire i falsi allarmi, sia per eliminare i conteggi fasulli; se l'ingresso è usato come contatore, occorre considerare che tale ritardo, seppur breve, può avere un impatto sulla durata minima degli impulsi e sulla frequenza massima degli stessi.

Per tale ragione, è stato predisposto un comando che consente di variare la durata di questo filtro software, rendendone il valore impostabile:

#### **Val1 # (imposta il filtro al valore #)**

dove # è un numero che varia da 1 (filtro minimo, quasi nullo) a 255 (valore massimo).

Il criterio di regolazione dipende dall'uso degli ingressi come allarmi o come contatori: più lunga è la durata del ritardo, maggiore è il potere di filtro, più ampia deve essere la durata dell'impulso applicato e minore la frequenza del treno di impulsi applicabile.

La regolazione va effettuata sperimentalmente, e può essere coadiuvata da accorgimenti hw ulteriori (ad es. divisori di frequenza in caso di impulsi di durata breve e frequenza elevata …).

### **2.2.6. Tele-lettura ingressi analogici**

La lettura remota degli ingressi analogici, viene effettuata mediante il messaggio di interrogazione costituito dal testo seguente:

#### **Adc? (per effettuare la tele-lettura degli ingressi analogici)**

Il messaggio di risposta è costituito dal testo identificativo dell'ingresso, seguito dalla lettura assoluta del convertitore adc (un numero compreso tra 0 e 1023).

Es.: Sens.temp.=123, batteria=205…

L'interrogazione adc? è utile per avere un riferimento preciso sul valore acquisitto da ogni convertitore ed è importante specialmente a livello diagnostico e per varie altre ragioni che verranno descritte sucessivamente.

### **2.2.7. Programmazione del testo dei convertitori adc**

Ogni ingresso adc può essere etichettato con un testo personalizzabile, col quale indicare la destinazione d'uso dell'ingresso stesso.

Per modificare il testo predefinito è sufficiente aprire il file di testo testi.txt contenuto nella microSD con un comune editor (notepad), modificarne il contenuto senza alterare l'ordine delle righe del file e salvarlo dopo le modifiche.

I testi programmati vengono utilizzati nella composizione della risposta alle interrogazioni di lettura rendendo più esplicito e comprensibile il testo del messaggio (es. batteria=150 invece che adc1=150…).

La lunghezza dei testi che definiscono gli ingressi adc non è vincolata a priori, tuttavia occorre considerare che la lunghezza massima di un sms è di 160 caratteri, pertanto la somma dei caratteri del testo del messaggio non deve superare questo limite.

### **2.2.8. Tele-lettura tabellare degli ingressi analogici**

Il valore analogico assoluto è importante a livello diagnostico, ma è poco fruibile a livello pratico, poiché un messaggio puramente numerico (ad es. sens.temp. 123) può risultare inutilizzabile se non è espresso in una forma più esplicita (cioè ad es. sens.temp. 27 gradi).

Per questa ragione, il big-compact utilizza un potentissimo sistema di lettura, che utilizza una tabella associata ad ogni convertitore adc, editabile dall'utilizzatore, che contiene i fattori di conversione e le unità di misura relative all'ingresso stesso.

I vantaggi di questo potentissimo tipo di tele-lettura sono molteplici:

#### **Possibilità di interfacciare qualsiasi sensore**

Grazie al fatto che la relazione tra la grandezza misurata ed il valore adc letto, può essere indicata, punto per punto, nel file tabellare, tutti i sensori, persino quelli non lineari (come ad es. le sonde di temperatura ntc), possono essere acquisiti.

Non importa quanto sia complessa la formula matematica che esprime la tensione d'uscita o la resistività di un sensore, basta elencare i valori nella tabella di testo.

#### **Estrema flessibilità**

L'utente può interfacciare ogni ingresso adc nel modo che più preferisce ed ottenere messaggi sms chiari e semplici da leggere.

E'possibile ad esempio utilizzare l'ingresso 1 per un sensore di temperatura, l'ingresso 2 per un sensore di pressione, ..., l'ingresso 7 per un sensore di umidità, l'ingresso 8 per interfacciare un anemometro; il messaggio di tele-lettura potrebbe essere:

temperatura 18 gradi, pressione 1003 millibar…, umidità 20%, vento 18 km/h.

#### **Autonomia d'uso**

Ogni utente può generare autonomamente le proprie tabelle nel modo più adeguato ai sensori utilizzati (ad es. può applicare il fattore di scala moltiplicativo, specifico del sensore utilizzato, oppure gestirne l'offset d'uscita…)

In passato, per ogni specifico sensore occorreva predisporre una apposita routine che ne gestisse la lettura, eseguendo i calcoli richiesti e formattando il messaggio nel modo richiesto dall'utente.

Adesso tutto ciò non è più necessario in quanto ciascun utente può impostare autonomamente i dati tipici di acquisizione (come le scale di lettura, le unità di misura…).

Inoltre può decidere in futuro di cambiare l'uso di un ingresso adc senza necessità di riprogrammare la scheda, semplicemente sostituendo la tabella di conversione sulla memoria SD.

La modalità di funzionamento della lettura tabellare può essere sintetizzata nel modo seguente: quando un ingresso adc# (#=1,2…8) acquisisce un valore m (m=0…1023), il messaggio di lettura restituisce all'utente il testo contenuto alla riga m+1 della tabella#.txt.

In pratica, quando il convertitore adc# legge il valore 0, l'utente riceve il testo della prima riga (riga 0+1) della tabella# associata; se la lettura è adc#=1, viene letto il testo della riga 2 in tabella#, se la lettura è adc=573, il testo della riga 574, se la lettura è adc=1023 (valore massimo), il testo della riga 1024.

Esempio: ingresso adc3 dedicato alla lettura di un sensore di temperatura, lettura adc3=345; la tabella3 conterrà alla riga 346 il testo di lettura corrispondente (ad es. temp. 27 gradi).

Gli ingressi adc sono indipendenti e ogni ingresso è associato alla propria tabella; le tabelle sono denominate tabella1.txt, tabella2.txt, … tabella8.txt (il nome dei files è definito in modo fisso) e risiedono in formato file di testo sulla memoria microSD.

La lettura tabellare degli ingressi analogici viene effettuata mediante il comando:

### **Tab? (per effettuare la lettura degli ingressi analogici in modalità tabellare)**

Se i testi delle tabelle sono lunghi, la somma dei caratteri relativi alle tabelle degli 8 adc potrebbe risultare maggiore della lunghezza di un messaggio sms; in questo caso è possibile interrogare lo stato degli adc per gruppi (Low=ingressi adc 1,2,3,4 e High=ingressi adc 5,6,7,8).

#### **TabL? (per effettuare la lettura tabellare del gruppo di ingressi adc low 1,2,3,4) TabH? (per effettuare la lettura tabellare del gruppo di ingressi adc high 5,6,7,8)**

Le tabelle vanno composte dall'utente, in base al sensore utilizzato.

La microSD contiene alcune tabelle modello, per l'uso degli adc come lettori di tensioni, o per l'uso di sonde di temperatura ntc.

Quello delle soglie ntc è un interessante caso limite, che dimostra l'utilità di questa funzione, perché le sonde ntc sono fortemente non lineari ed il loro valore resitivo, variabile in funzione della temperatura, viene fornito dai produttori direttamente in forma tabellare.

A titolo di esempio, viene riportata la modalità di creazione di una tabella, nel caso di interfacciamento di un sensore LM35.

Questo diffusissimo componente, ha la caratteristica di presentare una variazione della tensione d'uscita pari a 10mV ogni grado centigrado (perciò a 1°C misura 10mV, a 2°C misura 20mV, a 25°C  $-$  250mV...).

Tenendo presente che ogni bit acquisito dal convertitore adc corrisponde a 3.3mV, la tabella risultante è la seguente:

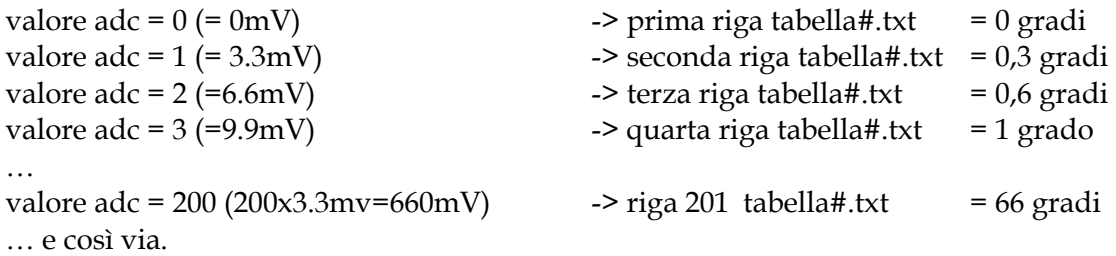

La composizione della tabella di lettura è una operazione noiosa se fatta a mano, ma può essere semplificata utilizzando strumenti di office automation (ad esempio inserendo la formula in un foglio di calcolo excel ed esportando il risultato in un file.txt).

# *2.3. Funzionalità d'allarme*

#### **2.3.1. Gestione della rubrica telefonica**

I telecontrolli big-compact sd-usb tts-dtmf gestiscono una mini-rubrica di numeri telefonici, detti numeri master, abilitati alla ricezione dei messaggi d'allarme ed all'uso delle funzionalità telefoniche del dispositivo.

I numeri sono memorizzati sul file di testo rubrica.txt contenuto nella microSD.

Non esiste un limite specifico alla quantità di numeri che possono essere inseriti nel file rubrica.txt, occorre però considerare l'uso che si vuol fare del big-compact; ad es. se utilizzato come combinatore telefonico, in caso allarme, un numero molto elevato di numeri presenti genererebbe un numero molto elevato di messaggi d'allarme.

La gestione della rubrica può essere effettuata in modi differenti, sia in connessione locale tramite pc, sia da remoto tramite messaggi sms.

La connessione locale è sicuramente la più immediata e si effettua avviando il big-compact, collegandolo ad un pc mediante un cavo usb ed editando il file rubrica.txt mediante un comune editor di testo (notepad).

Nel file, ogni riga contiene un numero di telefono ed ogni numero va formattato in formato internazionale (ossia con il prefisso +39 per l'Italia) e non può contenere caratteri intermedi (punti, separatori etc). Il segno "+" del prefisso non può essere sostituito dalla coppia di numeri "00". Il file di default, inizialmente vuoto, è costituito da alcune righe vuote; il numero di righe vuote può servire per limitare la quantità di numeri gestiti.

La rubrica può essere gestita da remoto via sms, seppur con minor flessibilità rispetto alla editazione diretta su file; l'inserimeno di un numero, si effettua con il messaggio seguente:

#### **tel# numerotelefonico (per inserire in rubrica il numero master in posizione #)**

tel# + spazio separatore + numero telefonico, dove # indica la locazione da memorizzare. Es.: Tel1 335123456 oppure Tel4 +39338112233; se il prefisso manca, viene considerato come +39.

Originariamente la quantità di numeri gestita era limitata a poche unità e la locazione era espressa in formato numerico (1, …, 9), nella nuova versione software il valore # è stato gestito come carattere ascii, col risultato di ampliare la quantità di numeri gestibili via sms, a condizione che ne sia stato predisposto lo spazio, generando il file rubrica.txt con un numero di righe sufficienti. E' possibile dunque inserire i numeri anche con comandi tipo telA numero… telZ numero.

Per modificare un numero telefonico esistente è sufficiente sovrascriverlo con un altro numero; per cancellare un numero, occorre inviare un sms di programmazione, sostituendo il testo "no" al numero di telefono:

#### **tel# no (per cancellare il numero master # dalla rubrica)**

Ad es. "Tel1 no" (per cancellare il primo numero in rubrica).

### **2.3.2. Ingressi digitali come segnalatori d'allarme**

Gli ingressi digitali sono in grado di scatenare una azione a fronte di una variazione di stato del livello logico ad essi applicato.

L'azione potrebbe essere costituita dall'invio di una chiamata telefonica senza risposta (alcuni squilli) e/o da un messaggio sms che informa l'utente che il livello logico applicato su uno o più ingressi digitali è variato e/o da altre funzionalità (come il messaggio vocale sintetizzato tts o una trasmissione gprs).

Questa caratteristica rende i moduli della serie compact adatti a costruire un combinatore gsm con un minimo di componentistica esterna (dal semplice interruttore ai più complessi sensori).

Le segnalazioni d'allarme sono attivate automaticamente impostando nel file della mini-rubrica (numeri.txt), almeno uno dei numeri telefonici a cui inviare l'allarme.

### **2.3.3. Tempo di persistenza degli allarmi digitali**

In alcune applicazioni è richiesto l'invio di una segnalazione solo se la commutazione dell'ingresso digitale permane per alcuni minuti.

Ad esempio, volendo monitorare la presenza / assenza della tensione di rete, può essere gradita la possibilità di filtrare brevi black-out e ricevere l'alert solo se l'energia elettrica manca per un tempo superiore ad un certo intervallo.

A tale scopo è stato introdotto il concetto di tempo di persistenza, ossia un tempo programmabile, trascorso il quale viene avviato il ciclo d'allarme, mentre se la variazione di livello logico ha una durata inferiore ad esso, viene ignorata.

Il tempo di persistenza sugli ingressi digitali è impostato di default al valore 0, in modo che ogni variazione di stato generi una segnalazione immediata.

Tale tempo può essere programmato sino a 255 minuti mediante il comando timer seguente:

#### **persd# nn (per settare la persistenza di un ingresso digitale # per nn minuti)**

dove #=1,2,3,4 è il numero dell'ingresso.

Es. persd1 10 programma il tempo di persistenza di 10 minuti sull'ingresso 1, la segnalazione d'allarme viene inviata se l'ingresso 1 commuta di stato e vi permane per oltre 10minuti.

Il tempo di persistenza va impostato prima della commutazione di un ingresso; in caso di reimpostazione di un tempo di persistenza dopo una commutazione di stato, il nuovo valore diventa attivo alla commutazione successiva.

### **2.3.4. Allarmi analogici**

Uno dei principali benefici derivanti dall'uso dei convertitori adc è quello di poter impostare l'invio di un sms di avvertimento quando una o più grandezze fisiche variabili superano un livello di soglia: questa condizione è definita "allarme analogico".

Le applicazioni sono molteplici e riguardano qualsiasi grandezza naturale, misurabile mediante uno specifico sensore in grado di trasformare il fenomeno fisico (temperatura, pressione, umidità, luminosità, concentrazione di elementi chimici…) in una variazione di tensione corrispondente. In sintesi, gli ingressi adc non sono solo elementi passivi che rispondono alle interrogazioni di lettura, ma possono essere programmati per operare in modo attivo.

### **2.3.5. Impostazione delle soglie d'allarme**

Per permettere al modulo di rilevare una condizione di allarme analogico, sono state definite le seguenti tipologie di soglie:

- Soglia alta (**high**) = valore limite superiore oltre il quale viene inviata una segnalazione sms se la lettura del convertitore adc ne supera per eccesso il valore
- Soglia bassa (**low**) = valore limite inferiore al di sotto del quale viene inviata una segnalazione sms se la lettura del convertitore adc ne supera per difetto il valore

L'impostazione di una soglia bassa/alta si effettua inviando al modulo un messaggio col testo seguente:

#### **high# nn (per impostare la soglia del convertitore # al valore nn) low# nn (per impostare la soglia del convertitore # al valore nn)**

dove # rappresenta l'ingresso adc su cui impostare la soglia e nn il valore della soglia compreso tra 0 e 1023 (valori superiori vengono troncati).

Le soglie sono riferite al valore di lettura assoluto del convertitore adc, mentre il testo dei messaggi viene composto effettuando la lettura della tabella analogica corrispondente.

Poiché, come già detto, il valore puramente numerico di un convertitore è poco gestibile, per impostare un valore di soglia occorre procedere nel seguente modo:

- Aprire la tabella corrispondente all'ingresso adc per il quale si vuole impostare una soglia Individuare la riga corrispondente al valore di soglia espresso nella tabella (che ha i fattori di conversione e l'unità di misura esplicitate ad uso dell'utente)
- Individuare il numero di riga (notepad lo riporta in basso a destra)
- Utilizzare il numero di riga come soglia, ricordando che ad un valore 'v' valore letto dall'ingresso adc, corrisponde il testo della tabella alla riga 'v+1'

#### Esempio:

L'ingresso 5 è collegato ad un sensore di temperatura e si supponga di voler generare un allarme quando la temperatura scende sotto 2 gradi (principio di congelamento) o oltre 45 gradi (surriscaldamento).

Si supponga ora che tabella5.txt contenga 1024 righe con vari livelli di temperatura e che alla riga 123 sia riportato il testo "temp. 2 gradi" ed a riga 789 il testo "temp. 45 gradi". Le soglie potranno essere programmate inviando i messaggi low5 123 (oppure low5 122) e high5 788 (oppure 789) a seconda che si voglia esludere o includere gli estremi di soglia 2 e 45 gradi.

I livelli di default delle soglie sono costituiti dai valori 0 (soglie basse) e 1023 (soglie alte); con tali impostazioni gli allarmi analogici sono inattivi. Il comando per ripristinare lo stato di default è:

#### **High! (annulla tutte le soglie alte e le riporta al valore di default 1023) Low! (annulla tutte le soglie basse e le riporta al valore di default 0)**

Il riepilogo dei valori programmati, può essere richiesto mediante l'interrogazione seguente:

### **Low? (interrogazione di riepilogo dei valori di soglia bassi programmati) High? (interrogazione di riepilogo dei valori di soglia alti programmati).**

### **2.3.6. Funzionamento degli allarmi analogici**

Il modulo big-compact effettua il monitoraggio continuo degli ingressi analogici confrontando i valori acquisiti con le soglie impostate.

Quando la lettura del convertitore è superiore alla soglia alta (high) e/o quando è inferiore alla soglia bassa (low), il big-compact riconosce tale condizione come allarme analogico ed invia un alert ai numeri impostati nella sua rubrica interna, nella modalità abilitata (sms/squilli/risponditore voce/http).

Gli allarmi analogici sono attivi su entrambi i fronti di variazione, al superamento della soglia alta (fronte di salita) ed al superamento della soglia bassa (fronte di discesa); in genere una soglia è un allarme, l'altra rappresenta il ritorno alla normalità.

Quando un ingresso genera una segnalazione di alert, gli allarmi successivi vengono inibiti sino a quando l'ingresso permane nella condizione di superamento soglia.

Il riarmo dell'allarme analogico si verifica quando si ha il superamento della soglia opposta oppure nei seguenti casi: riprogrammazione di una soglia; riavvio del dispositivo; riarmo mediante un messaggio con il seguente testo:

#### **NewAn# (per ripristinare l'allarme sull'ingresso analogico #) NewAnx (per ripristinare l'allarme su tutti gli ingressi analogici contemporaneamente).**

La programmazione delle soglie viene memorizzata in modo permanente sul file dati.dat nella microSD; l'inibizione degli allarmi analogici sugli ingressi che hanno generato un alert è invece temporanea e cessa quando il modulo viene spento o riavviato.

### **2.3.7. Programmazione del testo degli allarmi analogici**

In caso di allarme analogico, il telecontrollo invia un testo programmabile, seguito dalla lettura tabellare dell'ingresso adc.

Il testo programmabile è inserito sul file testi.txt contenuto nella memoria microSD e può essere modificato utilizzando un pc ed un editor di testo; per ogni ingresso adc sono disponibili due testi, per differenziare gli eventi di superamento soglia bassa e alta.

In alternativa, le righe del file testi.txt possono essere lasciate vuote e l'indicazione della condizione d'allarme può essere esplicitata direttamente nei files tabellan.txt.

### **2.3.8. Tempo di persistenza degli allarmi analogici**

In alcune applicazioni è richiesto l'invio di una segnalazione solo se il livello analogico supera il livello di soglia per un lasso di tempo superiore ad un valore stabilito; l'intervallo di tempo così definito è detto tempo di persistenza.

Un allarme analogico viene generato solo se la condizione di superamento soglia si prolunga oltre al tempo di persistenza, mentre viene ignorato se l'ingresso analogico rientra in soglia prima dello scadere di tale intervallo.

Il tempo di persistenza sugli ingressi analogici è impostato di default al valore nullo (segnalazione immediata del superamento di una soglia) e può essere impostato mediante il comando timer seguente:

#### **persa# nn (per programmare il tempo di persistenza dell'ingresso adc# a nn minuti)**

dove # è il numero dell'ingresso adc su cui attivare il tempo di persistenza e nn è il valore dell'intervallo espresso in minuti, compreso tra 0 e 255 (valore massimo). Es. persa5 60 programma il tempo di persistenza di un'ora (60 minuti) sull'ingresso adc5.

Il tempo di persistenza va impostato con l'ingresso in soglia; in caso di reimpostazione di un tempo di persistenza dopo il superamento di una soglia d'allarme, il nuovo valore impostato diventa attivo al ciclo d'allarme successivo.

### **2.3.9. Comando di interrogazione delle persistenze**

Il valore di persistenza programmato, sia per gli ingressi digitali che per quelli analogici, può essere verificato mediante il messaggio d'interrogazione seguente:

### **pers? (effettua la lettura dei tempi di persistenza analogici e digitali impostati)**

Alla ricezione del testo pers? Il big-compact compone una stringa di risposta dove le persistenze digitali sono indicate con la lettera 'd', le persistenze analogiche con 'a', seguiti dal numero dell'ingresso e dal valore.

### **2.3.10. Uso degli ingressi adc in modalità digitale**

Se il numero di ingressi digitali richiesto è superiore rispetto ai quattro ingressi digitali disponibili, è possibile utilizzare eventuali ingressi adc superflui non utilizzati come ingressi analogici, in modalità digitale.

Poiché gli ingressi adc rilevano il valore di una tensione qualsiasi, variabile con continuità, la condizione binaria di presenza/assenza di tensione è un caso particolare di tensione che assume solo due stati.

Qualora si volesse pilotare uno o più ingressi adc mediante un contatto (relè, pulsante, interruttore…), ci si deve ricondurre alla lettura di una tensione, ad es. facendo in modo che il contatto colleghi/scolleghi l'ingresso adc (configurato in modo indiretto) alla tensione di alimentazione.

Occorre poi impostare una soglia bassa ed una soglia alta ad un valore opportuno, ad es. rispettivamente 1/3 e 2/3 della lettura del convertitore adc in presenza di tensione.

L'assenza e la presenza della tensione verranno rilevate rispettivamente come superamento delle soglie bassa ed alta.

### **2.3.11. La funzione "Auto": automatismo ingressi adc – uscite**

La funzione "Auto" è legata al concetto di soglie ed allarmi analogici e consente di realizzare un automatismo che modifica lo stato di una uscita in base al valore rilevato dall'ingresso adc corrispondente.

Il comportamento di questa funzione può essere descritto brevemente nel modo seguente:

• quando la lettura dell'ingresso adc# è tale da generare un allarme di superamento soglia alta, l'uscita # si attiva

• quando la lettura dell'ingresso adc# è tale da generare un allarme di superamento soglia bassa, l'uscita # si spegne.

#### Esempi d'uso:

l'ingresso adc5 è collegato ad un sensore di temperatura; quando il valore rilevato supera un valore di soglia, l'uscita 5 si attiva (ed il relè spegne la caldaia, avvia un ventilatore…)

l'ingresso adc4 è collegato ad un sensore di umidità in un terreno; quando il valore rilevato scende sotto un valore di soglia, l'uscita 4 si spegne (il relè collega i contatti comune e normalmente chiuso, attivando l'irrigatore).

Si evidenzia che la lettura deve essere tale da generare un allarme (quindi è soggetta alle regole di funzionamento degli allarmi analogici ed eventualmente ai tempi di persistenza programmati), indipendentemente dal fatto che l'allarme sia realmente inviato (ad es. in assenza di numeri master programmati).

L'automatismo tra ogni ingresso adc e l'uscita corrispondente, si abilita mediante il comando "auto" seguito da due caratteri esadecimali, che utilizzano la stessa logica già descritta per il comando byte:

#### **AutoXY (abilita l'automatismo tra adc ed uscite in base al valore esadecimale XY)**

Ad es.:

AutoE0 (dove E0=1110 0000) abilita l'automatismo tra adc6-out6, adc7-out7 e adc8-out8; Auto00 disabilita completamente gli automatismi;

AutoFF abilita gli automatismi tra tutti gli 8 ingressi adc e le 8 uscite corrispondenti (che diventano effettivi a condizione che siano state programmate anche le soglie analogiche).

Quando viene inviato il comando auto e per un dato ingresso adc è già stato inviato un allarme analogico, l'effetto del comando auto sull'uscita corrispondente si ottiene alla successiva commutazione della soglia d'allarme.

Il valore XY programmato può essere letto mediante i comandi low? e high? che oltre ad elencare i valori di soglia impostati, forniscono informazione anche sullo stato di impostazione della funzione Auto.

# *2.4. Funzionalità di sintesi vocale tts e controllo a toni dtmf*

#### **2.4.1. Descrizione generale**

Il big-compact implementa la funzionalità TTS (text-to-speech) ed è in grado di leggere una stringa di testo e riprodurla mediante una voce sintetizzata; in più, riconosce i toni dtmf, ossia quei particolari suoni bi-tonali che si percepiscono digitando i tasti del telefono.

L'associazione di queste due abilità, consente di creare una nuova modalità di interazione, che è basata sulla chiamata telefonica e può risultare più semplice, per alcune categorie di utenti poco pratici nell'uso degli sms, ed in molti casi più conveniente, se si dispone di una tariffa flat per traffico voce.

Quando un utente chiama il numero del big-compact, la chiamata viene accettata ed una voce sintetizzata invita l'utente a digitare una password d'accesso con la tastiera del telefono. Se l'autenticazione ha esito positivo, il risponditore vocale propone una serie di possibili scelte, che l'utente può confermare digitando il tasto opportuno ed accedendo ad un ulteriore menu, che può riguardare il controllo delle uscite, la lettura degli ingressi o altre funzionalità del telecontrollo.

#### **2.4.2. Funzionamento del controllo a toni**

I testi pronunciati dal sintetizzatore vocale, sono organizzati in 3 files, contenuti sulla memoria microSD: menu\_gen.txt, menu\_out.txt, menu\_imp.txt.

Il file menu\_gen.txt contiene il menù principale, ossia l'elenco di opzioni che vengono proposte subito dopo l'accesso al sistema; il file contiene anche altre frasi di uso generale che possono essere pronunciate come opzioni di più sottomenu.

La prima riga del file contiene la password numerica, che il big-compact si aspetta di ricevere per l'autenticazione all'uso del sistema; una riga vuota implica l'accesso al sistema senza password. La password deve essere modificata dall'utente e può essere lunga sino a 5 caratteri numerici; il valore iniziale è 1234.

Seguono poi altre frasi che possono essere visualizzate aprendo il file:

- Per accedere al sistema, digitare la password (indica all'utente che deve comporre i caratteri preimpostati alla prima riga del file)
- Per conoscere lo stato delle uscite o per cambiarlo, premi 1
- Per attivare un impulso su un'uscita premi 2
- Per conoscere lo stato degli ingressi digitali premi 3
- Per conoscere lo stato degli ingressi analogici premi 4
- … e così via

L'utente può inserire la password ed effettuare la scelta delle opzioni, digitando i tasti del cellulare; ogni tono riconosciuto è (e deve essere) confermato con un tono "beep", in assenza del quale occorre ridigitare il tasto.

Premendo il tasto 1, dal menu principale si accede al sotto-menù di lettura e comando delle uscite, i cui testi sono contenuti nel file menu\_out.txt.

Per ogni uscita sono riservate 2 righe, una riga viene utilizzata se l'uscita è allo stato basso, l'altra se l'uscita è allo stato alto.

Il messaggio vocale propone per ogni uscita, lo stato attuale, offrendo all'utente la possibilità di cambiarlo, ad es.: uscita 3 accesa, per spegnere premere 3.

Anche in questo caso, l'utente può personalizzare il messaggio modificando il testo del file, indicando il tipo di apparecchiatura controllato da quell'uscita (es.: caldaia accesa, premi 3 per spegnere).

Premendo il tasto 2 del menu generale, si accede al sotto-menù di comando delle uscite in modalità impulsiva; in questa modalità, l'uscita commuta attivandosi per pochi secondi, ritornando poi allo stato di spegnimento.

Il testo del messaggio vocale è contenuto nel file menu\_imp.txt e può essere variato rispetto al testo predefinito: "per generare un impulso sull'uscita n, premi n".

Se dal menu generale è stata selezionata la scelta 3, il testo relativo alla lettura degli ingressi digitali che viene pronunciato è invece quello contenuto nel file testi.txt, lo stesso che viene inviato in caso di interrogazione sms; se l'ingresso è configurato come ingresso conta-impulsi, viene letto anche il valore numerico assunto dal contatore al momento della lettura.

La lettura degli ingressi analogici viene proposta dalla voce sintetizzata mediante la scelta 4 del menù generale; viene dunque letto il testo relativo alla tabella associata ad ogni ingresso adc, cioè vocalizzando le righe contenute nei files tabellaN.txt

L'utente può aggiungere alle righe del file, il tipo di sensore utilizzato e l'unità di misura, in modo che la frase pronunciata possa essere più chiara ed esplicativa (ad es. "temperatura sala 27 gradi"). È possibile vocalizzare numeri interi, ma non numeri decimali; in questo caso la virgola può essere scritta in caratteri (ad es. 12,5 gradi diventa 12 virgola 5 gradi, oppure 12 gradi e 5 decimi).

Altre regole di variazione dei files sono le seguenti:

- È possibile modificare il testo di una riga, considerando però che la lunghezza e dunque la durata della lettura non sono illimitati
- Non è possibile variare l'ordine delle righe perché per ogni riga è predefinita una azione specifica
- Il linguaggio utilizzato dal sintetizzatore è l'italiano, frasi in lingua straniera possono essere pronunciate in modo scorretto
- È possibile scrivere testi e numeri, ossia utilizzare caratteri alfabetici e numeri
- I numeri vanno scritti senza punti decimali (scrivere 123654, non 123.654)
- Occorre prestare attenzione ai caratteri speciali, in particolare agli accenti e ai simboli che potrebbero essere letti in modo anomalo

L'accesso al sistema non è limitato ai soli utenti censiti nella mini-rubrica del telecontrollo, ma è abilitata a tutti coloro i quali siano in grado di autenticarsi, digitando correttamente la password prestabilita.

La funzionalità dtmf è abilitata di default; tuttavia, per questioni di compatibilità con le versioni più datate o per utilità dell'utente, è possibile disabilitare l'uso del dtmf ed utilizzare la chiamata per il controllo delle uscite speciali (impulsiva e bistabile), mediante il parametro par2.

### **2.4.3. Allarmi vocali sintetizzati**

Quando si verifica una condizione d'allarme, il big-compact può inviare una segnalazione in varie modalità (impostabili), una delle quali è costituita dall'allarme vocale sintetizzato.

Questa tipologia d'allarme consiste in una vera e propria telefonata, effettuata ai numeri impostati in rubrica, durante la quale il big-compact descive l'evento d'allarme con la sua voce sintetizzata.

L'invio degli allarmi vocali TTS è abilitato di default e può essere gestito mediante il parametro par5.

Quando gli allarmi vocali sono abilitati contemporaneamente ad altre modalità, i messaggi sms vengono inviati per primi, la chiamata vocale segue subito dopo; se gli allarmi squillo sono stati abilitati contemporaneamente agli allarmi vocali, non vengono eseguiti, in quanto gli allarmi vocali hanno una efficacia prevalente.

Se abilitati, gli allarmi vocali vengono inviati sia in caso di evento digitale, sia in caso di allarme analogico.

### *2.5. Impostazioni parametriche*

Il big-compact offre la possibilità di variare alcune impostazioni che ne modificano il comportamento, rendendolo più consono all'applicazione che si vuole realizzare.

I parametri vengono abilitati/disabilitati utilizzando la sintassi riportata di seguito, costituita dal testo fisso 'par' seguito dal numero di parametro # e dalla lettera Y (yes) o N (no) per abilitare / disabilitare il parametro:

#### **par#a (parametro numero # abilitato se a=Y, disabilitato se a=N)**

Es. par5Y abilita il par5, par3N disabilita il par3.

Nei sotto paragrafi successivi, la descrizione delle parametrizzazioni disponibili. Par1 e par2 sono al momento liberi per eventuali impostazioni future.

#### **2.5.1. Abilitazione del controllo a toni dtmf – par3**

Quando un utente chiama il telecontrollo, la chiamata viene accettata e l'utente può interagire col big-compact selezionando le opzioni lette dalla voce sintetizzata TTS mediante i tasti del telefono (toni dtmf).

Se invece l'utente non si desidera interagire in questa modalità, è possibile disabilitarla; la disattivazione della funzione a toni dtmf comporta che la chiamata ricevuta dal telecontrollo non viene accettata, e può essere utilizzata per il controllo delle uscite speciali (out0 e out9) tramite squilli gratuiti.

In questo caso, quando l'utente abilitato chiama il telecontrollo può operare nel seguente modo:

- uno squillo e la chiusura immediata della chiamata, generano un impulso sull'uscita 0
- tre squilli seguiti dal rifiuto della chiamata da parte del telecontrollo, attivano in modo bistabile l'uscita 9.

### **2.5.2. Abilitazione degli allarmi http – par4**

Quando le funzionalità gprs/http sono abilitate, può essere utile che ogni evento d'allarme (sia analogico che digitale) generi una trasmissione che notifichi l'alert ad un sistema target (l'applicazione ricevente del cliente).

Questa opzione è controllata appunto dal par4, col quale è possibile abilitare/disabilitare la segnalazione degli allarmi mediante gprs/http.

### **2.5.3. Abilitazione degli allarmi vocali sintetizzati – par5**

Il big-compact è dotato della funzione text-to-speech TTS, che consente di trasformare il testo dei messaggi di allarme in messaggi vocali, pronunciati da una voce sintetizzata. Gli allarmi vocali sintetizzati vengono inviati mediante una telefonata d'allarme ai numeri impostati in rubrica, non appena la chiamata viene da essi accettata.

Gli allarmi vocali sintetizzati possono essere abilitati/disabilitati mediante il parametro par5.

### **2.5.4. Abilitazione degli allarmi sms – par6**

Il parametro consente di abilitare e disabilitare l'invio degli allarmi digitali in modalità sms. La programmazione di default prevede che gli allarmi sms siano attivi (a condizione di aver memorizzato almeno un numero in rubrica) ed inviati ad ogni variazione dello stato degli ingressi d'allarme.

Gli sms inviati dal modulo hanno un costo, secondo le tariffe del gestore utilizzato, ma hanno un contenuto informativo più completo in quanto il testo in essi contenuto descrive quale ingresso ha generato l'allarme.

### **2.5.5. Abilitazione degli allarmi squillo – par7**

Il parametro consente di abilitare e disabilitare l'invio degli allarmi digitali mediante chiamata telefonica.

La programmazione di default prevede che tali allarmi siano inattivi; se il par7 viene attivato, il big-compact effettua l'invio di alcuni squilli telefonici ai numeri master in caso di variazione di stato degli ingressi d'allarme.

Gli squilli telefonici sono gratuiti, in quanto il modulo interrompe la chiamata dopo alcuni secondi, ma hanno un contenuto informativo più povero rispetto agli sms, in quanto specificano una condizione d'allarme generica senza indicazione della fonte che ha generato l'alert.

### **2.5.6. Abilitazione del fronte d'allarme – par8**

Il big-compact invia una segnalazione d'allarme quando un ingresso digitale commuta di stato. Non sempre questa doppia segnalazione è utile, in quanto uno stato logico può rappresentare l'allarme (ad es. porta aperta) e l'altro stato logico può indicare la condizione di normalità (ad es. una porta chiusa) e può essere richiesto che non venga notificata.

Modificando questo parametro, le segnalazioni d'allarme vengono inviate su entrambi i fronti (default) o su un unico fronte di variazione degli ingressi.

Se il fronte unico di allarme è attivo, gli allarmi digitali vengono inviati solo sul fronte di discesa dell'ingresso (ossia mettendo l'ingresso a massa).

#### **2.5.7. Interrogazione stato parametri**

Il riepilogo e lo stato dei parametri possono essere letti mediante il messaggio di interrogazione costituito dal testo:

#### **par? (per richiedere lo stato dei parametri)**

Alla ricezione del messaggio, il big-compact risponde con una stringa descrive brevemente la funzione del parametro e ne specifica lo stato. Di seguito un esempio di risposta, con gli stati di default:

3-dtmf =on (controllo a toni abilitato) 4-http al. =off (http alarms non abilitati) 5-tts al. =off (tts alarms non abilitati) 6-sms al. (sms alarms abilitati) 7-ring al. (ring alarms non abilitati)<br>8-fronte = off (fronte d'allarme non abili (fronte d'allarme non abilitato)

# **3. MODALITÀ DI FUNZIONAMENTO**

# *3.1. Collegamento in modalità di programmazione*

#### **3.1.1. Connessione locale mediante porta usb - descrizione**

Il modulo big-compact sd-usb tts-dtmf è dotato di una porta usb che gli consente di interfacciarsi ad un personal computer tramite una connessione locale.

Questa modalità operativa prescinde completamente dall'uso del gsm e consente all'utente di personalizzare la scheda e di studiarne e sperimentarne il funzionamento.

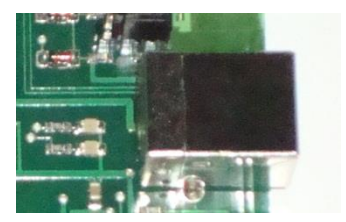

La connessione usb al big-compact genera due effetti:

- Il big-compact crea una com port virtuale sul pc, tramite la quale l'utente può comunicare mediante un programma di comunicazione seriale qualsiasi (ad es. Hyperterminal o simili)
- La memoria microSD del big-compact diventa accessibile come se fosse un drive aggiuntivo e l'utente può editare i files ed effettuarne una copia di backup sul pc

Tutti i comandi descritti nei paragrafi precedenti, che in modalità standard vengono inviati via sms, possono essere inviati in forma di stringa di testo, tramite la connessione alla porta usb ed un terminal di comunicazione seriale.

E'possibile dunque inviare i comandi di accensione e spegnimento, leggere il livello degli ingressi, ricevere gli allarmi digitali ed analogici in forma testuale, modificare il testo di ingressi ed uscite, impostare i parametri, programmare soglie e tempi di persistenza, osservare la generazione degli allarmi al variare dei segnali applicati …

Unica eccezione a questa regola è costituita dai comandi di gestione della rubrica telefonica; questa operazione può essere fatta direttamente editando il file rubrica.txt, accessibile sulla microSD, che viene vista sul pc come un disco esterno, sul quale è possibile creare, copiare, modificare files come su una qualsiasi cartella di un computer.

I comandi senza parametri (on2, off3…) vengono eseguiti immediatamente, i comandi che sono seguiti da un parametro 'xx' variabile (low1 xx, high7 xx…) vanno terminati col carattere di invio. La scrittura delle stringhe di testo è soggetta ad un timeout di comunicazione, dunque deve essere effettuata non troppo lentamente, altrimenti non viene nè riconosciuta e né processata.

### **3.1.2. Connessione locale mediante porta usb – note operative**

Per attivare una connessione locale occorre disporre di un pc e di un software di comunicazione dati (ad esempio hyperterminal o un qualsiasi altro terminal scaricabile da internet).

Fatto ciò, seguono i passi operativi successivi:

- collegare il big-compact al pc ed alimentarlo in una delle modalità descritte nei paragrafi iniziali
- attendere la conclusione della fase di avvio, se il big-compact è stato appena acceso
- dopo pochi secondi, sul pc appare il pop-up che segnala la connessione del big-compact, la cui microSD viene vista come un disco esterno
- lanciare il programma terminal e creare una connessione con un nome qualsiasi, selezionando la nuova com port generata dal big-compact ed impostandone i parametri di comunicazione ai valori: bit per second = qualsiasi valore (ad es. 9600), 8 data bits, 1 stop bit, no flow control

Se il telecontrollo è stato avviato in modalità locale, è possibile scollegare il cavo usb e ricollegarlo più volte, avendo cura di terminare anche la sessione hyperterminal; se il programma di comunicazione seriale non viene chiuso prima di ricollegare la porta usb, cessa di funzionare e alla sua riattivazione il pc non è in grado di individuare la com port aggiuntiva, finchè la procedura di connessione non viene eseguita correttamente.

In alcuni casi, la connessione locale ha la priorità sulla connessione gsm; ciò è finalizzato a facilitare la sperimentazione, limitando il consumo di messaggi.

Nella fase di sperimentazione ad esempio, gli allarmi analogici e digitali vengono visualizzati via terminal piuttosto che via sms.

Una volta sconnesso il cavo usb, il comportamento del big-compact torna alla normalità, secondo quanto documentato.

Quando il big-compact è impegnato ad eseguire alcune particolari operazioni ad alta priorità (ad es. una trasmissione gprs di cui si vuol controllare l'esito o un allarme vocale), la porta usb potrebbe essere temporaneamente inibita.

L'effetto di questa situazione è che la porta usb cessa momentaneamente di rispondere ai comandi (sia quelli seriali che l'accesso ai files sul drive) per poi riprendere regolarmente dopo alcuni secondi, al termine dell'operazione in corso.

# *3.2. Modalità di funzionamento standard*

#### **3.2.1. Accensione**

La modalità di funzionamento "standard" è quella gsm, ossia la modalità di interazione basata sulla rice-trasmissione di sms e/o chiamate telefoniche e/o connessioni gprs.

Per utilizzare il modulo big-compact occorre:

- dotarsi di una sim telefonica valida
- disabilitare il pin di accensione della sim (se presente), utilizzando un comune cellulare
- cancellare tutti i messaggi presenti sulla sim (se è già stata usata) per evitare condizioni di saturazione che ne possano precludere la capacità di ricevere altri sms
- inserire la sim nel vano porta sim (le operazioni di inserimento e di estrazione devono essere effettuate a modulo spento)
- fornire tensione al modulo
- il modulo gsm si accende; il led gsm inizia a lampeggiare lentamente
- dopo alcuni secondi, appena il gsm riesce a connettersi in rete, gli impulsi del led gsm accorciano la loro durata; se ciò non avviene vuol dire che è stato commesso un errore (manca la sim, è stata inserita in modo non corretto o ha il pin attivo …) oppure c'è un problema di campo (antenna scollegata, zona a scarso campo gsm…). Se il led gsm smette di lampeggiare, è una indicazione di spegnimento del gsm generalmente causata dall'uso di un alimentatore che non fornisce la corrente sufficiente a tenere acceso il modulo gsm
- la fase di inizializzazione si conclude con l'attivazione del led di accensione posto dietro al jumper selettore della modalità di alimentazione: il big-compact è operativo.

### **3.2.2. Spegnimento**

Per effettuare lo spegnimento del big-compact, è stato predisposto un apposito comando di sicurezza che effettua lo shut-down del modem gsm, disattiva la microSD e termina l'esecuzione del programma di funzionamento:

#### **Offt (effettua lo spegnimento del big-compact)**

Sebbene in caso di necessità sia possibile spegnere il big-compact scollegando l'alimentazione, è sempre preferibile, quando possibile, utilizzare il comando di spegnimento in modo che il bigcompact possa eseguire l'arresto ordinato del software e prevenire possibili danneggiamenti alla microSD.

Quest'ultima infatti, viene disattivata in modo analogo a quanto avviene sui comuni personal computer, dove l'apposita funzione di "rimozione sicura dell'hardware" evita che possa corrompersi richiedendo una formattazione di ripristino.

Una volta effettuato lo spegnimento software, procedere con la sconnessione dell'alimentazione.

### **3.2.3. Verifica del livello di campo**

Una volta avviato il dispositivo, è possibile verificare il livello del segnale captato dall'antenna del modulo gsm inviando il comando seguente:

### **ant? (verifica il ivello del segnale gsm)**

Il big-compact effettua alcuni flash delle uscite per confermare la ricezione del comando, misura il livello del segnale e lo visualizza utilizzando i led delle uscite come 'tacche' di segnale. Se il campo non è rilevabile, viene acceso temporaneamente il solo led out8. La procedura si conclude con alcuni flash delle uscite.

### **3.2.4. Comando di reset del telecontrollo**

Il comando di reset riavvia il big-compact, spegne e riaccende il gsm e resetta il microcontrollore. Il reset si effettua inviando il messaggio di comando:

### **Restart (reset del telecontrollo – riavvio generale)**

Il comando può servire in caso di comportamento anomalo del big-compact o per rendere attive nuove impostazioni.

### **3.2.5. Riavvio automatico periodico**

E'possibile programmare un timer allo scadere del quale il modulo si resetta e riavvia automaticamente.

L'intervallo di programmazione massimo è pari a 65535 minuti (pari a circa 45gg), il valore 0 invece disabilita tale funzione.

### **Restmr nn (per programmare timer di riavvio ogni nn minuti)**

### **3.2.6. Alive periodico – messaggio di esistenza in vita**

E'possibile programmare un timer allo scadere del quale il modulo invia un messaggio di alive che indica il corretto funuzionamento del dispositivo.

L'intervallo di programmazione massimo è pari a 65535 minuti (pari a circa 45gg), il valore 0 invece disabilita tale funzione.

### **Alivetmr nn (per programmare il timer di sms alive)**

Il messaggio viene inviato solo ai primi 4 numeri presenti in rubrica. Il messaggio di alive viene inviato anche ad ogni riavvio del big-compact.

# *3.3. Modalità di trasmissione dati gprs*

### **3.3.1. Configurazione dei servizi gprs – impostazione apn**

Il big-compact relè sd-usb è in grado di effettuare trasmissioni di dati in modalità gprs utilizzando il protocollo http.

Le configurazioni di connessione sono contenute nel file http.txt contenuto sulla microSD.

Per poter utilizzare la modalità di trasmissione gprs è necessario innanzitutto impostare l'apn (access poin name), una particolare stringa definita dall'operatore di telefonia mobile. La stringa va editata come prima riga del file http (ad es. ibox.tim.it, internet.wind, mobile.vodafone.it ...).

### **3.3.2. Trasmissione dati su web e protocollo http – funzionalità IoT**

Il big-compact è in grado di comunicare con un server utilizzando il protocollo http.

Questa funzionalità è utilizzata per trasmettere lo stato degli ingressi digitali/contatori, degli ingressi analogici e delle uscite ad un programma ricevente (in php, asp o altra tecnologia), che può acquisire i dati ed elaborarli in forma grafica, per sintetizzare lo stato del telecontrollo all'utente.

A tale scopo il big-compact utilizza il metodo GET, tramite il quale, le variabili ed il relativo valore, vengono passate ad uno script destinatario, inserendole nell'url di connessione.

Per spiegare meglio le affermazioni precedenti, supponiamo di voler inviare la situazione di stato in cui versa il telecontrollo, alla pagina big.php, predisposta sul sito mioIoT.com, avente indirizzo ip 2.345.123.00.

Rispetto al programma sul server, il dispositivo si comporta come un browser che si collega ad una pagina internet, utilizzando un indirizzo url opportunamente composto, ad esempio:

[http://www.mioIoT.com/big.php?ID=Big123&IN=1](http://www.mioiot.com/big.php?ID=Big123&IN=)001,OUT=1000110100...

In seguito a questa richiesta di connessione, la pagina php/asp cattura la stringa e preleva i parametri (l'identificativo del telecontrollo, lo stato degli I/O ed altre eventuali informazioni), che possono poi essere elaborati e pubblicati in rete.

### **3.3.3. Impostazioni http e formato dati**

I parametri chiave per la connessione http sono contenuti nel file http.txt, presente sulla microSD. Il file contiene il valore dell'apn sulla prima riga (come già anticipato) e le altre informazioni di seguito elencate (una per ogni riga, rispettando l'ordine indicato):

- **apn** (stringa dell'access point name richiesta per i servizi gprs della sim utilizzata)
- **user** (identificativo del dispositivo, ad es. il codice imei del gsm)
- **host** (nome del sito in formato testo)
- **url** (indirizzo della pagina di connessione)
- **ip** (indirizzo ip del sito in formato numerico)

Riprendendo i dati dell'ultimo esempio, una possibile programmazione potrebbe essere:

ibox.tim.it Big123 www.mioIoT.com /big.php? 2.345.123.00

I parametri inviati col metodo GET sono accodati all'indirizzo impostato nel formato seguente: **ID=**identificativo**&DATA= IN:** stato ingressi digitali/contatori**; OUT:** stato uscite**; ADC:** valori analogici adc1,adc2…adc8

dove i testi in grassetto sono le parole chiave che caratterizzano il tipo di parametro trasmesso e il testo normale è il valore del parametro rilevato al momento della composizione della stringa; l'identificativo è tipicamente il codice imei presente sulla targhetta adesiva del modulo gsm,

oppure si può usare un qualsiasi nome o numero di fantasia;

DATA è la parola chiave che precede lo stato degli I/O, costituiti dagli ingressi (IN) digitali, dalle uscite (OUT) e dalla lettura dei convertitori analogico-digitali (ADC);

gli ingressi digitali sono separati da una virgola ed espressi, in base alla configurazione, con un unico carattere (ingresso digitale/allarme) o con una cifra di 5 caratteri (ingresso digitale/contatore), ad es. 1,0,123,1 indica che gli ingressi 1,2,4 sono input digitali, e l'ingresso 2 è un contatore che al momento della trasmissione vale 123;

le uscite sono indicate con una sequenza di 10 caratteri, dove 1 = uscita accesa, 0 = uscita spenta; gli adc sono rappresentati da 8 quaterne numeriche separate da una virgola.

Un esempio di stringa reale inviata in modalità get, potrebbe dunque essere la seguente: [http://www.miosito.com/big.php?ID=35409700000&DATA=](http://www.miosito.com/big.php?ID=35409700000&DATA) IN: 1,0,123,1; OUT: 0001101100; ADC= 0012, 0129, 1023, 1023, 0000, 0000, 0001, 1017

La trasmissione http viene eseguita allo scadere di un timer, il cui valore è espresso in minuti e programmabile mediante il comando seguente:

#### **httptmr n (richiede una trasmissione dati gprs-http ogni n minuti)**

E' possibile richiedere una connessione http estemporanea mediante il comando che segue:

**http! (richiede una trasmissione dati gprs in modalità http)**

# *3.4. Predisposizione per dispositivi accessori*

### **3.4.1. Dettaglio dei pin d'interfacciamento**

Il big-compact è dotato di alcuni pin aggiuntivi, utilizzabili per interfacciare schede accessorie esterne, quali potrebbero essere ad esempio un display grafico, una espansione di ingressi ed uscite o altri tipi di circuiti progettati su richiesta.

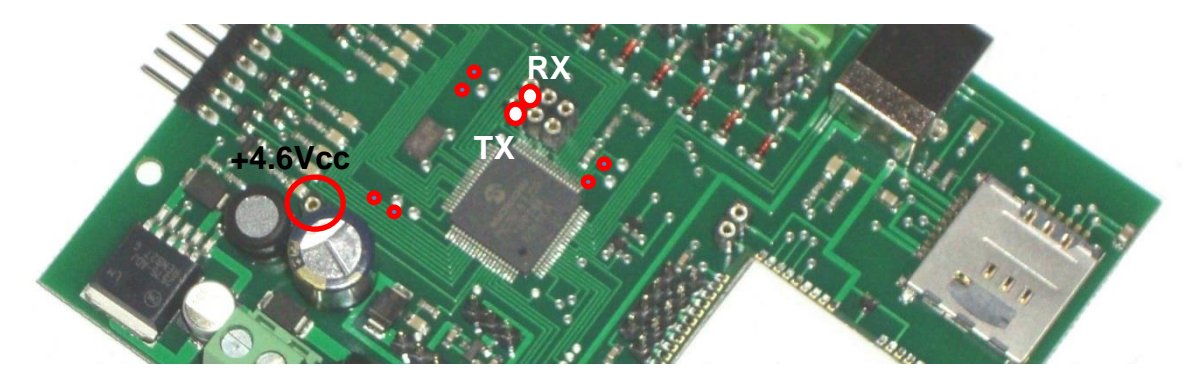

Le linee d'interfacciamento sono visibili attorno al processore; si tratta dei fori di connessione su cui è possibile innestare schede custom, realizzate su richiesta per eventuali funzionalità specifiche aggiuntive.